# Sun Java™ System Portal Server リリースノート (Microsoft Windows 版 )

## バージョン 6 2005Q4

Part No. 819-5868

このリリースノートには、Sun Java System Portal Server 6 2005Q4 (Microsoft Windows 版 ) のリリース 時点で判明している重要な情報が含まれています。ここでは、既知の問題点と制限事項、およびその他 の情報が説明されています。Portal Server 6 をお使いになる前に、このリリースノートをお読みくださ い。

このリリースノートの最新バージョンは[、](http://docs.sun.com/app/docs/prod/entsys.05q4#hic)

<http://docs.sun.com/app/docs/prod/entsys.05q4#hic> の Sun Java System マニュアル Web サイトで参照できます。ソフトウェアのインストールおよび設定前だけでなく、以後も定期的にこの Web サイトをチェックして、最新版のリリースノートやマニュアルをご覧ください。

このリリースノートは、次の項目で構成されています。

- [リリースノートの改訂履歴](#page-1-0)
- Portal Server 6 2005O4 について
- [このリリースで修正されるバグ](#page-28-0)
- [重要な情報](#page-29-0)
- [既知の問題と制限](#page-35-0)
- [再配布可能ファイル](#page-68-0)
- [問題の報告とフィードバックの方法](#page-68-1)
- [追加情報](#page-70-0)

このリリースノートで参照されるサードパーティーの URL で、詳細な関連情報を得ることができます。

注 Sun は、このマニュアルに記載されているサードパーティー Web サイトの利用について責 任を負いません。Sun は、このようなサイトまたはリソースで得られるあらゆるコンテン ツ、広告、製品、およびその他素材を保証するものではなく、責任または義務を負いませ ん。Sun は、このようなサイトまたはリソースで得られるあらゆるコンテンツ、製品、また はサービスによって生じる、または生じたと主張される、または使用に関連して生じる、ま たは信頼することによって生じる、いかなる損害または損失についても責任または義務を負 いません。

# <span id="page-1-0"></span>リリースノートの改訂履歴

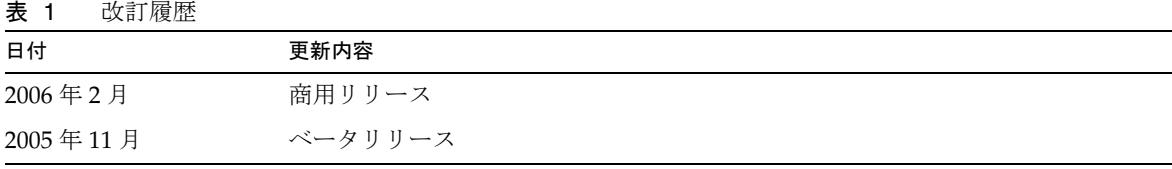

# <span id="page-1-1"></span>Portal Server 6 2005Q4 について

Sun Java System Portal Server 6 2005Q4 は、エンドユーザーがリソースとアプリケーションにアクセス するためのポータルデスクトップです。また、Portal Server ソフトウェアは、ポータルデスクトップか らイントラネットコンテンツの整理とアクセスを可能にする検索エンジンインフラストラクチャーも提 供します。さらに今回のリリースでは、通信チャネルが Portal Server ソフトウェアとともにインス トールされます。通信チャネルは、メールチャネル、カレンダチャネル、アドレス帳チャネル、Instant Messaging チャネルで構成されます。

また Portal Server は、リモートユーザーがインターネットを経由して組織のネットワークとそのサー ビスに安全にアクセスできるようにする、Secure Remote Access もサポートします。また、このリリー スは、組織に対して、従業員、ビジネスパートナー、一般の人々など、あらゆる対象読者向けにコンテ ンツ、アプリケーション、データへのアクセスを提供するセキュアなインターネットポータルを提供し ます。

## Portal Server 6 2005Q4 の新機能

次に示す機能は Secure Remote Access の新機能であり、『Sun Java System Portal Server Secure Remote Access 6 2005Q4 管理ガイド』には記載されていません。

- Proxylet で HTTPS をサポートします。この実装により、次のような変更があります。
	- ❍ 復号化はクライアントサーバーで実行されます。
	- ❍ SSL モードで稼働する宛先サーバーにアクセスできます。
	- ❍ クライアント証明書を宛先サーバーに直接示すことができます。
	- 基本認証シングルサインオンは、ゲートウェイで使用できなくなります(ゲートウェイはSSO 情報を http ヘッダーに挿入できない )。
	- ❍ URL ベースのアクセス制御はサポートされず、ホストベースのアクセス制御だけがサポートさ れます。
- GW 手前の外部アクセラレータと外部リバースプロキシは現在サポートされていません。
- ❍ このサポートは、HTTPS で動作する Portal Server による Proxylet に対するものではありませ  $h_{\rm o}$
- Proxylet Java アプレットには、PAC ファイルのコンテンツを決定するルールが追加されまし た。すべての HTTP 要求は Proxylet に送られます。管理者は Proxylet のルールにより、プロ トコル、ホスト、またはドメインへのポートに基づいてマッピングを指定できます。

たとえば、すべての FTP トラフィックが Netlet を経由したり、すべての HTTP トラフィック が Proxylet を経由するように経路ルールを作成することが可能です。

• Access Manager 管理コンソールを使用することにより、Portal Server 管理者は、Netlet を Java Web Start によって起動するのか、または Netlet アプレットによって起動するのかを選択 できます。管理者が Java Web Start を選択した場合は、ユーザーがデスクトップの Netlet アイ コンをクリックすると、ブラウザが起動して Netlet が実行されます。Java Web Start を使用す る場合は、一度配備すれば、Netlet を再びダウンロードする必要がなくなります。

## ハードウェアおよびソフトウェアの要件

次に、Portal Server のこのリリースに適するハードウェアおよびソフトウェアの要件を示します。

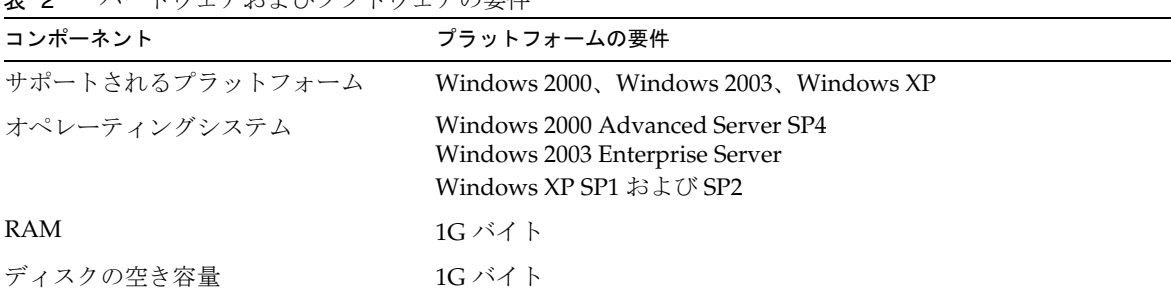

表 2 ハードウェアおよびソフトウェアの要件

ソフトウェアの要件については、http://docs.sun.com/app/docs/doc/819-0815?l=ja にある 『Sun Java Enterprise System リリースノート』を参照してください。

# デフォルトパスとファイル名

このリリースノートで使用するデフォルトパスとファイル名の一覧を次の表に示します。

表 3 このリリースノートで使用するデフォルトパスとファイル名

| 項目                     | 説明                                                                                                    |
|------------------------|----------------------------------------------------------------------------------------------------|
| PortalServer-base      | Portal Server のベースインストールディレクトリを表します。Portal<br>Server 2005Q1 のデフォルトベースインストールおよび製品ディレクトリ<br>は、使用するプラットフォームによって異なります。C:¥Sun                     |
|                        | たとえば、インストールルートが C:\sun(デフォルト)の場合は、<br>c:¥Sun¥PortalServer に Portal Server がインストールされます。                                                       |
| AccessManager-base     | Access Manager のベースインストールディレクトリを表します。Access<br>Manager 2005Q2 のデフォルトベースインストールおよび製品ディレクト<br>リは、使用するプラットフォームによって異なります。<br>C:¥Sun¥AccessManager |
| DirectoryServer-base   | Sun Java System Directory Server のベースインストールディレクトリを<br>表します。具体的なパス名については、製品マニュアルを参照してくだ<br>さい。                                                |
| ApplicationServer-base | Sun Java System Application Server のベースインストールディレクトリ<br>を表します。具体的なパス名については、製品マニュアルを参照してく<br>ださい。                                              |
| WebServer-base         | Sun Java System Web Server のベースインストールディレクトリを表しま<br>す。具体的なパス名については、製品マニュアルを参照してください。                                                          |

# インストール後の設定

この節は次の項目で構成されています。

- psconfig [バッチファイル](#page-4-0)
- Portal Server と Secure Remote Access [の設定用チェックリスト](#page-5-0)
- [ゲートウェイの設定用チェックリスト](#page-10-0)
- Netlet [プロキシの設定用チェックリスト](#page-12-0)
- Rewriter [プロキシの設定用チェックリスト](#page-13-0)
- [対話型モードでの](#page-15-0) Portal Server の設定
- [サイレントモードでの](#page-23-0) Portal Server の設定
- Portal Server [のインストール後のタスク](#page-24-0)

#### <span id="page-4-0"></span>psconfig バッチファイル

「あとで設定」オプションを指定し、Sun Java Enterprise System インストーラによって Portal Server を インストールした場合は、psconfig スクリプトを使用して Portal Server コンポーネント製品を設定し ます。ここの次に示すチェックリストに、Portal Server コンポーネント製品の設定で使用するパラメー タを示します。

psconfig を実行するには、次の手順に従います。

- 1. コマンドプロンプトで、psconfig バッチファイルが格納されたディレクトリに移動します。 cd *PortalServer-base*/config
- 2. 設定は、対話型モードまたはサイレントモードで実行できます。
	- ❍ 対話型モードで設定するには、「psconfig」と入力して psconfig バッチファイルを実行し、そ の後、設定に関する質問に対して適切な答えを入力し設定作業を進めます。

[「対話型モードでの](#page-15-0) Portal Server の設定」を参照してください。

❍ サンプルのサイレントファイルを使用して設定するには、次のように入力して psconfig バッチ ファイルを実行します。

psconfig -s

[「サイレントモードでの](#page-23-0) Portal Server の設定」を参照してください。

最小インストールを実行した場合は、psconfig スクリプトを使用して、インストールした Portal Server を設定する必要があります。次のチェックリストに、インストール後の設定で必要になる値を示しま す。使用する値は、実行するインストール方法に応じて異なります。

チェックリストは次のように構成されています。

- コンポーネント
- ベースディレクトリ
- 設定モード
- 配備情報
- Web コンテナ情報
	- ❍ Sun Java Web Server
	- ❍ Sun Java Application Server 8.1
- Portal Server 情報
- Identity Server 情報
- Secure Remote Access 情報
	- ❍ Gateway
	- ❍ Netlet プロキシ

❍ Rewriter プロキシ

## <span id="page-5-0"></span>Portal Server と Secure Remote Access の設定用チェックリスト

[表](#page-5-1) 4 では、インストール後の設定作業で必要になる値すべての一覧を 3 列にまとめています。使用する 値は、実行するインストール方法に応じて異なります。

注 Portal Server 2005Q1 のデフォルトベースインストールおよび製品ディレクトリは、使用す るプラットフォームによって異なります。

C:¥Sun¥PortalServer

たとえば、インストールディレクトリが C:\Sun (デフォルト) の場合は、 C:\Sun\PortalServer に Portal Server がインストールされます。

注 パラメータがコンテナに適用されない場合は、この表には記載されていません。

#### <span id="page-5-1"></span>表 4 Portal Server の設定用チェックリスト

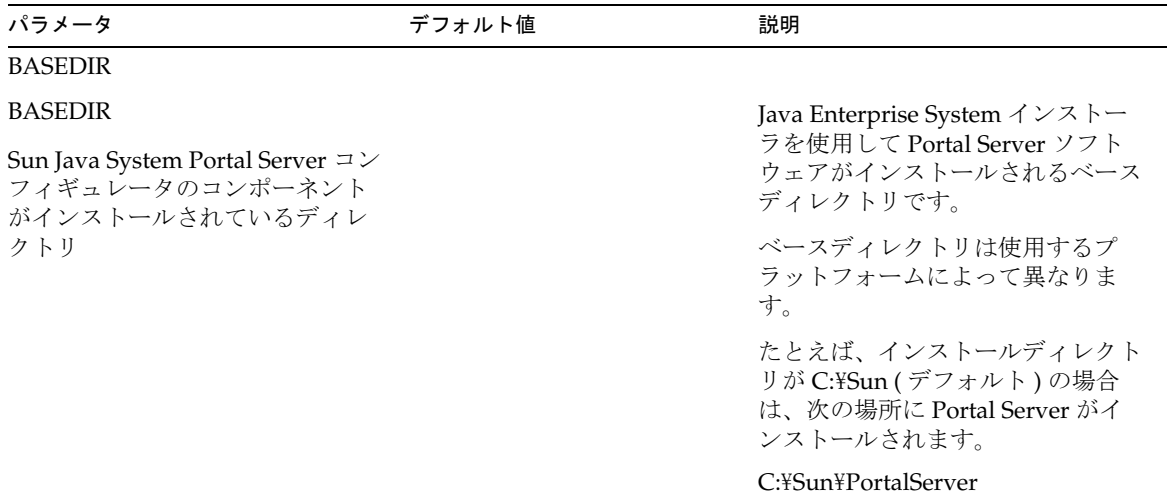

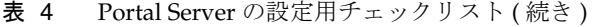

<span id="page-6-0"></span>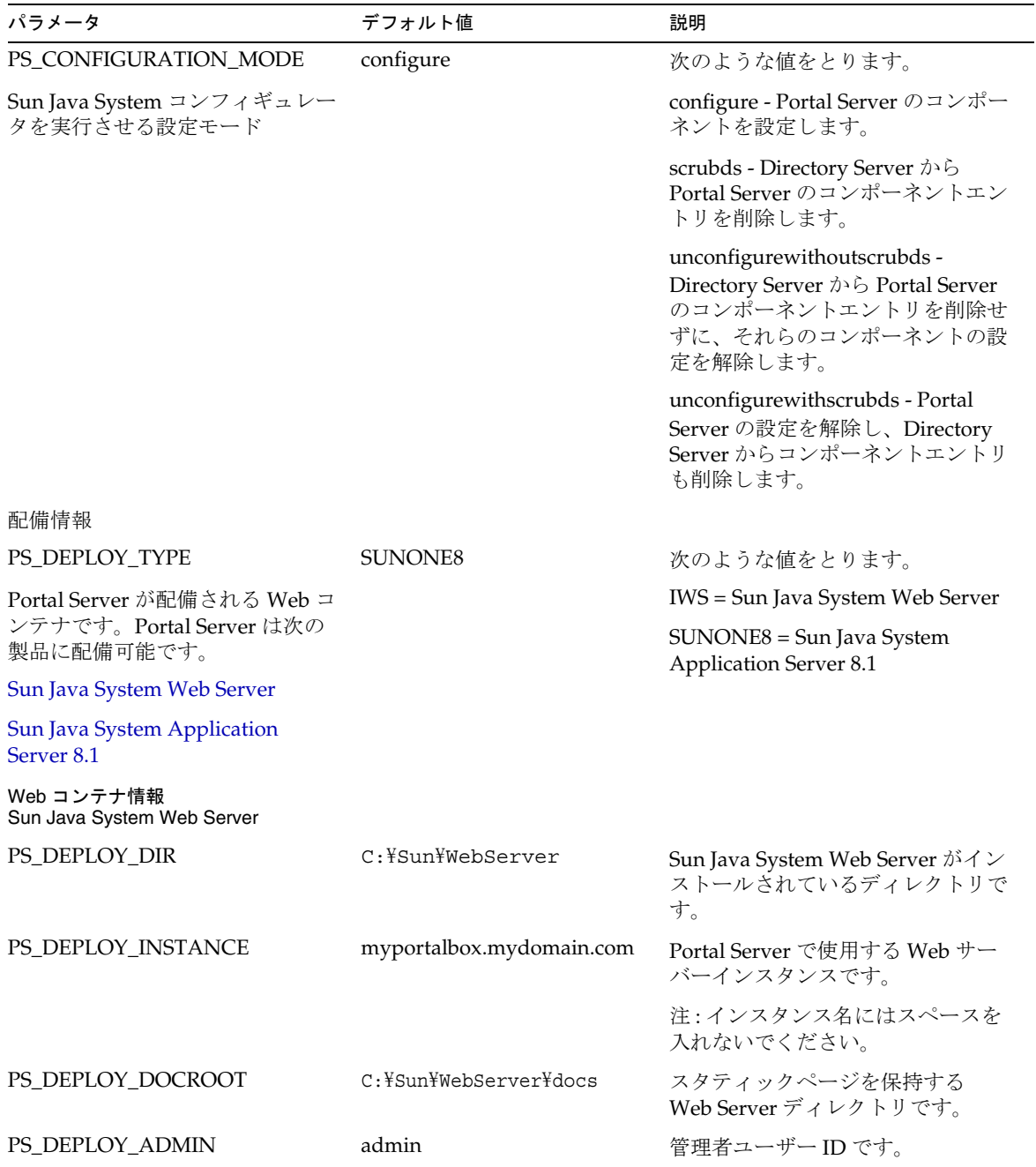

<span id="page-7-0"></span>

| パラメータ                                                | デフォルト値                                                | 説明                                                                                                    |
|------------------------------------------------------|-------------------------------------------------------|----------------------------------------------------------------------------------------------------|
| PS_DEPLOY_ADMIN_PROTOCO<br>L                         | http                                                  | 管理サーバーのプロトコルです。                                                                                                    |
| PS_DEPLOY_ADMIN_HOST                                 | myportalbox.mydomain.com                              | 管理サーバーのホスト名です。                                                                                                    |
| PS DEPLOY ADMIN PORT                                 | 8888                                                  | 管理サーバーのポート番号です。                                                                                                    |
| PS_DEPLOY_JDK_DIR                                    |                                                       | Web コンテナが使用中の JDK ディ<br>レクトリです。                                                                                     |
| Web コンテナ情報<br>Sun Java System Application Server 8.1 |                                                       |                                                                                                    |
| PS_DEPLOY_DIR                                        | C:¥Sun¥ApplicationServ<br>er                          | Sun Java System Application Server<br>8.1 がインストールされているディ<br>レクトリです。                                                 |
| PS_DEPLOY_DOMAIN                                     | domain1                                               | Sun Java System Application Server<br>ドメインには、インスタンスのセッ<br>トがあります。指定されるドメイン<br>は、Portal Server が使用するインス<br>タンスを含みます。 |
|                                                      |                                                       | このドメインは、あらかじめ設定さ<br>れている必要があります。                                                                                    |
| PS_DEPLOY_INSTANCE_DIR                               | C:¥Sun¥ApplicationServ<br>er¥domains¥domain1          | 指定されたドメインのフルパスで、<br>Portal Server 用に指定されます。                                                                         |
| PS_DEPLOY_INSTANCE                                   | server                                                | Portal Server の配備先となる Sun<br>Java System Application Server イン<br>スタンスの名前です。                                        |
|                                                      |                                                       | このインスタンスは、あらかじめ設<br>定されている必要があります。イン<br>スタンス名にはスペースを入れない<br>でください。                                                  |
| PS_DEPLOY_DOCROOT                                    | C: \Sun\ApplicationServer\<br>domains\domain1\docroot | スタティックページを保持する<br>Application Server ディレクトリで<br>す。                                                                  |
| PS_DEPLOY_ADMIN                                      | admin                                                 | 管理者ユーザーIDです。                                                                                                    |
| PS_DEPLOY_ADMIN_PROTOCO<br>L                         | https                                                 | 管理サーバーのプロトコルです。                                                                                                    |
| PS_DEPLOY_ADMIN_HOST                                 | myportalbox.mydomain.com                              | 管理サーバーのホスト名です。                                                                                                    |
| PS_DEPLOY_ADMIN_PORT                                 | 4849                                                  | 管理サーバーのポート番号です。                                                                                                    |

表 4 Portal Server の設定用チェックリスト (続き)

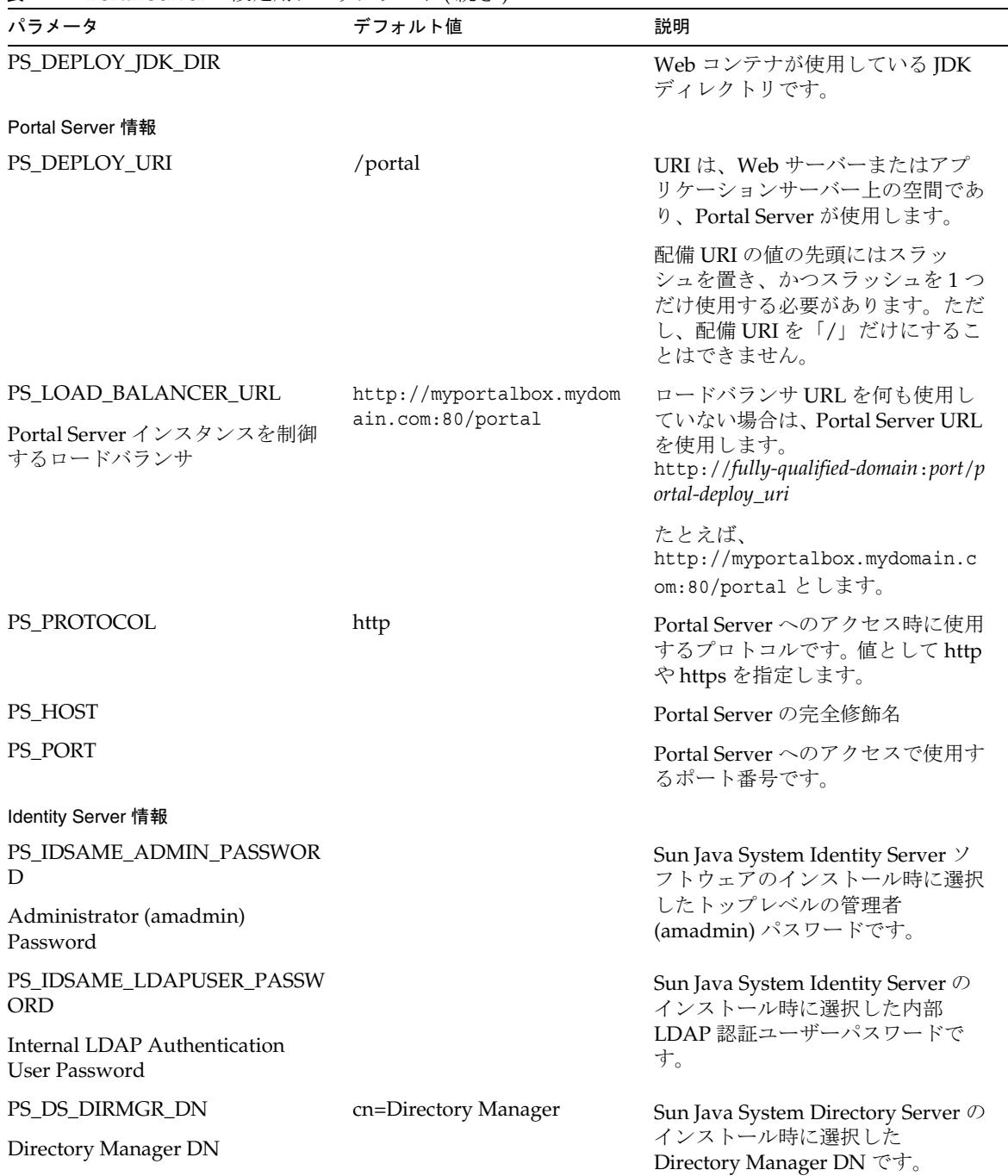

#### 表 4 Portal Server の設定用チェックリスト (続き)

| 2X T<br><b>TURE SERVER VECTOR</b> $\leftarrow$ 7 7 7 7 $\leftarrow$ (WLC )<br>パラメータ | デフォルト値                    | 説明                                                                                                    |
|-------------------------------------------------------------------------------------|---------------------------|----------------------------------------------------------------------------------------------------|
| PS_DS_DIRMGR_PASSWORD                                                               |                           | Sun Java System Directory Server の                                                                                                    |
| Directory Manager Password                                                          |                           | インストール時に選択した<br>Directory Manager パスワードです。                                                                                                    |
| PS_DEPLOY_ADMIN_PASSWOR<br>D                                                        |                           | Web コンテナの管理者パスワード<br>です。                                                                                                    |
| 配備管理者パスワード                                                                          |                           |                                                                                                    |
| Secure Remote Access 情報 (Secure Remote Access サポートを設定する場合 )                         |                           |                                                                                                    |
| <b>SRA GW_PROTOCOL</b>                                                              | https                     | ゲートウェイが使用するプロトコル                                                                                                    |
| Gateway Protocol                                                                    |                           | です。ゲートウェイは、Secure<br>Socket Layer (SSL) を使用して通信<br>します。                                                                                                    |
| <b>SRA GW PORT</b>                                                                  | 443                       | ゲートウェイが待機するポートで                                                                                                    |
| Gateway Port                                                                        |                           | す。                                                                                                    |
| SRA GATEWAY PROFILE                                                                 | default                   | ゲートウェイプロファイルには、                                                                                                    |
| Gateway Profile Name                                                                |                           | ゲートウェイが待機するポート、<br>SSL オプション、プロキシオプショ<br>ンなど、ゲートウェイの設定に関連<br>するすべての情報が保存されていま<br>す。ゲートウェイ管理コンソールで<br>複数のプロファイルを作成し、ゲー<br>トウェイの別のインスタンスと別の<br>プロファイルを関連付けることがで<br>きます。 |
|                                                                                     |                           | <b>Sun Java System Portal Server</b><br>Secure Remote Access 6 2005Q1 管<br>理ガイド』の「ゲートウェイプロ<br>ファイルの作成」を参照してくださ<br>$V_{0}$                                             |
| <b>SRA SERVER DOMAIN</b>                                                            | portal-server-domain-name | Portal Server がインストールされて<br>いるマシンのドメイン名です。                                                                                                    |
| SRA_GW_DOMAIN                                                                       | gateway-domain-name       | ゲートウェイマシンのドメイン名で                                                                                                    |
| Gateway Domain                                                                      |                           | す。                                                                                                    |
| SRA_IDSAME_ADMIN_PASSWO<br><b>RD</b>                                                |                           | Sun Java System Identity Server Y<br>フトウェアのインストール時に選択                                                                                                    |
| Administrator (amadmin)<br>Password                                                 |                           | したトップレベルの管理者<br>(amadmin) パスワードです。                                                                                                    |

表 4 Portal Server の設定用チェックリスト (続き)

| パラメータ                                         | デフォルト値               | 説明                                                  |
|-----------------------------------------------|----------------------|-----------------------------------------------------|
| SRA IDSAME LDAPUSER PASS<br><b>WORD</b>       |                      | Sun Java System Identity Server の<br>インストール時に選択した内部 |
| Internal LDAP Authentication<br>User Password |                      | LDAP認証ユーザーパスワードで<br>す。                              |
| SRA DS DIRMGT DN                              | cn=Directory Manager | Sun Java System Directory Server の                  |
| Directory Manager DN                          |                      | インストール時に選択した<br>Directory Manager DN です。            |
| SRA DS DIRMGR PASSWORD                        |                      | Sun Java System Directory Server の                  |
| Directory Manager Password                    |                      | インストール時に選択した<br>Directory Manager パスワードです。          |
| SRA_DEPLOY_ADMIN_PASSWO<br><b>RD</b>          |                      | Web コンテナの管理者パスワード<br>です。                            |
| 配備管理者パスワード                                    |                      |                                                     |
| SRA LOG USER PASSWORD                         |                      | これにより、非ルートアクセス権の                                    |
| Gateway Logging User Password                 |                      | ある管理者は、ゲートウェイのログ<br>ファイルを見ることができます。                 |

表 4 Portal Server の設定用チェックリスト ( 続き )

## <span id="page-10-0"></span>ゲートウェイの設定用チェックリスト

[表](#page-10-1) 5 は、3 列で構成されるゲートウェイのインストール用チェックリストの表です。

<span id="page-10-1"></span>表 5 ゲートウェイの設定用チェックリスト

| パラメータ              | デフォルト値               | 説明                                                                                          |
|--------------------|----------------------|---------------------------------------------------------------------------------------------|
| <b>GW PROTOCOL</b> | https                | ゲートウェイが使用するプロトコル<br>です。ゲートウェイは、通常 Secure<br>Socket Layer (SSL) を使用して通信し<br>ます。              |
| GW HOST            | mygwbox.mydomain.com | ゲートウェイがインストールされて<br>いるマシンのホスト名です。                                                           |
| <b>GW PORT</b>     | 443                  | ゲートウェイマシンが待機するポー<br>トです。                                                                    |
| GW IP              | gw-host-ip-address   | IP アドレスは、Sun Java System<br>Identity Server ではなく、ゲートウェ<br>イがインストールされているマシン<br>のアドレスにしてください。 |

| パラメータ                                                 | デフォルト値  | 説明                                                                                                    |
|-------------------------------------------------------|---------|----------------------------------------------------------------------------------------------------|
| GW_GATEWAY_PROFILE                                    | default | ゲートウェイプロファイルには、                                                                                                    |
| Gateway Profile Name                                  |         | ゲートウェイが待機するポート、SSL<br>オプション、プロキシオプションな<br>ど、ゲートウェイの設定に関連する<br>すべての情報が保存されています。<br>ゲートウェイ管理コンソールで複数<br>のプロファイルを作成し、ゲート<br>ウェイの別のインスタンスと別のプ<br>ロファイルを関連付けることができ<br>ます。『Sun Java System Portal<br>Server Secure Remote Access 6<br>2005Q1 管理ガイド』の「ゲートウェ<br>イプロファイルの作成」を参照して<br>ください。 |
| GW_LOAD_BALANCER_URL                                  |         | ロードバランサ URL を何も使用して                                                                                                    |
| Load balancer controlling Portal<br>Server Instances. |         | いない場合は、Portal Server URL を<br>使用します。<br>http://fully-qualified-domain:port/po<br>rtal-deploy_uri たとえば、<br>http://myportalbox.mydomain.com<br>:80/portal とします。                                                                                                    |
| <b>GW_CERT_INFO</b>                                   |         | 証明書情報は、次の形式で指定しま<br>す。                                                                                                    |
|                                                       |         | "CN=\$GW HOST、<br>L= 市区町村名、<br>ST= 都道府県名、<br>C= 国名を示す2文字コード、<br>O= 所属組織名、<br>OU= 所属部門名"                                                                                                    |
|                                                       |         | たとえば、<br>「CN=\$GW_HOST,L=SantaClara,ST<br>=California,C=us,O=Portal,OU=Sun」<br>のようになります。                                                                                                    |
| <b>GW_SRA_LOG_USER_PASSWOR</b><br>D                   |         | これにより、非ルートアクセス権の<br>ある管理者は、ゲートウェイのログ<br>ファイルを見ることができます。                                                                                                    |
| Gateway Logging User Password                         |         |                                                                                                    |
| <b>GW_CERT_DB_PASSWORD</b>                            |         | 任意のパスワードを選択できます。                                                                                                    |
| 証明書データベースパスワード                                        |         |                                                                                                    |
| 証明書情報                                                 |         |                                                                                                    |
|                                                       |         |                                                                                                    |

表 5 ゲートウェイの設定用チェックリスト(続き)

| パラメータ          | デフォルト値         | 説明                     |
|----------------|----------------|------------------------|
| 組織 (O)         | MyOrganization | 所属組織名。                 |
| 部門 (OU)        | MyDivision     | 所属部門名。                 |
| 市区町村(L)        | MyCity         | 市区町村名。                 |
| 都道府県 (ST)      | MyState        | 都道府県名。                 |
| 2 文字の国コード(C)   | us             | 国名を示す2文字コード。           |
| 証明書データベースパスワード |                | 任意のパスワードを選択できます。       |
| パスワードの再入力      |                | 確認のためパスワードを再入力しま<br>す。 |

表 5 ゲートウェイの設定用チェックリスト(続き)

## <span id="page-12-0"></span>Netlet プロキシの設定用チェックリスト

[表](#page-12-1) 6 は、3 列で構成される Netlet プロキシのインストール用チェックリストです。最初の列にはパラ メータが示されています。2 列目はデフォルト値です。3 列目では、パラメータについて説明していま す。

| パラメータ                | デフォルト値                   | 説明                                                                                                    |
|----------------------|--------------------------|----------------------------------------------------------------------------------------------------|
| NLP PROTOCOL         | https                    | Netlet プロキシが使用するプロトコルです。<br>Netlet プロキシは、通常 Secure Socket<br>Layer (SSL) を使用して通信します。                               |
| NLP HOST             | myportalbox.mydomain.com | Netlet プロキシがインストールされている<br>マシンのホスト名です。                                                                             |
| NLP PORT             | 10555                    | Netlet プロキシが待機するポートです。                                                                                             |
| NLP IP               | host-ip-address          | IP アドレスは、Sun Java System Identity<br>Server ではなく、Netlet プロキシがインス<br>トールされているマシンのアドレスにして<br>ください。                   |
| NLP GATEWAY PROFILE  | default                  | Portal Server または Secure Remote Access                                                                             |
| Gateway Profile Name |                          | サポートをインストールしたときに指定し<br>たのと同じプロファイル名を指定します。                                                                         |
|                      |                          | 詳細については、『Sun Java System Portal<br>Server Secure Remote Access 6 2005Q1 管理<br>ガイド』の「ゲートウェイプロファイルの<br>作成」を参照してください。 |

<span id="page-12-1"></span>表 6 Netlet プロキシの設定用チェックリスト

| パラメータ                                                 | デフォルト値 | 説明                                                                                                    |
|-------------------------------------------------------|--------|----------------------------------------------------------------------------------------------------|
| NLP_LOAD_BALANCER_<br>URL                             |        | ロードバランサ URL を何も使用していな<br>い場合は、Portal Server URL を使用しま                                                              |
| Load balancer controlling<br>Portal Server Instances. |        | す。<br>http://fully-qualified-domain:port/portal-depl<br>oy-uri                                                     |
|                                                       |        | たとえば、<br>http://myportalbox.mydomain.com:80/p<br>ortal とします。                                                       |
| NLP CERT INFO                                         |        | 証明書情報は、「CN=\$GW_HOST, L=< 市<br>区町村名 >,ST=<都道府県名 >,C=< 国名を<br>示す2文字コード>,O=<所属組織名>,<br>OU=<所属部門名 >」の形式で指定してく<br>ださい。 |
|                                                       |        | たとえば、<br>[CN=\$GW_HOST,L=SantaClara,ST=Calif<br>ornia,C=us,O=Portal,OU=Sun」のようにな<br>ります。                           |
| NLP SRA LOG USER PAS<br><b>SWORD</b>                  |        | これにより、非ルートアクセス権のある管<br>理者は、ゲートウェイのログファイルを見                                                                         |
| Gateway Logging User<br>Password                      |        | ることができます。                                                                                                    |

表 6 Netlet プロキシの設定用チェックリスト(続き)

## <span id="page-13-0"></span>Rewriter プロキシの設定用チェックリスト

[表](#page-13-1) 7 は、3 列で構成される Rewriter プロキシのインストール用チェックリストです。最初の列にはパラ メータが示されています。2 列目はデフォルト値です。3 列目では、パラメータについて説明していま す。

| パラメータ        | デフォルト値                   | 説明                                                                                       |
|--------------|--------------------------|------------------------------------------------------------------------------------------|
| RWP PROTOCOL | https                    | Rewriter プロキシが使用するプロトコルで<br>す。Rewriter プロキシは、通常 Secure<br>Socket Layer (SSL) を使用して通信します。 |
| RWP HOST     | myportalbox.mydomain.com | Rewriter プロキシがインストールされてい<br>るマシンのホスト名です。                                                 |
| RWP PORT     | 10443                    | Rewriter プロキシが待機するポートです。                                                                 |

<span id="page-13-1"></span>表 7 Rewriter プロキシのチェックリスト

| パラメータ                                                 | デフォルト値          | 説明                                                                                                    |
|-------------------------------------------------------|-----------------|----------------------------------------------------------------------------------------------------|
| RWP_IP                                                | host-ip-address | IP アドレスは、Sun Java System Identity<br>Server ではなく、Rewriter プロキシがイン<br>ストールされているマシンのアドレスにし<br>てください。                                                                                                    |
| <b>RWP GATEWAY PROFILE</b><br>Gateway Profile Name    | default         | Portal Server または Secure Remote Access<br>サポートをインストールしたときに指定し<br>たのと同じプロファイル名を指定します。<br>詳細については、『Sun Java System Portal<br>Server Secure Remote Access 6 2005Q1 管理<br>ガイド』の「ゲートウェイプロファイルの<br>作成」を参照してください。 |
| RWP_LOAD_BALANCER_<br>URL                             |                 | ロードバランサ URL を何も使用していな<br>い場合は、Portal Server URL を使用しま<br>す。                                                                                                    |
| Load balancer controlling<br>Portal Server Instances. |                 | http://fully-qualified-domain:port/portal-de<br>ploy-uri たとえば、<br>http://myportalbox.mydomain.com:80/<br>portal とします。                                                                                      |
| <b>RWP CERT INFO</b>                                  |                 | 証明書情報は、「CN=\$GW_HOST,L=<市<br>区町村名 >,ST=<都道府県名 >,C=< 国名を<br>示す2文字コード>,O=<所属組織名<br>>,OU=<所属部門名 >」の形式で指定して<br>ください。                                                                                           |
|                                                       |                 | たとえば、<br>[CN=\$GW_HOST,L=SantaClara,ST=Calif<br>ornia,C=us,O=Portal,OU=Sun」のようにな<br>ります。                                                                                                    |
| RWP_SRA_LOG_USER_PAS<br><b>SWORD</b>                  |                 | これにより、非ルートアクセス権のある管<br>理者は、ゲートウェイのログファイルを見                                                                                                    |
| <b>Gateway Logging User</b><br>Password               |                 | ることができます。                                                                                                    |

表 7 Rewriter プロキシのチェックリスト (続き)

## <span id="page-15-0"></span>対話型モードでの Portal Server の設定

1. 端末ウィンドウのルートとして、psconfig バッチファイルが格納されたディレクトリに移動し ます。

cd *PortalServer-base*/config

2. 対話型モードで Portal Server を設定するには、「psconfig-c < コンポーネント名 >」と入力して psconfig バッチファイルを実行し、その後、設定に関する質問に対して適切な答えを入力し設 定作業を進めます。

#### *Portal Server*

[表](#page-15-2) 8 では、インストール後の最低限の設定作業で必要になる値の一覧を 3 列にまとめています。使用す る値は、実行するインストール方法に応じて異なります。

<span id="page-15-1"></span>

| 質問                                                  | デフォルト値                   | 説明                                                                                                    |
|-----------------------------------------------------|--------------------------|----------------------------------------------------------------------------------------------------|
| Portal Server 設定情報                                  |                          |                                                                                                    |
| What is the Portal Server<br>Web Containers host    | myportalbox.mydomain.com | Portal Server の完全修飾名                                                                                                    |
| Is the Portal Server Web<br>Containers port secure  | No                       | Portal Server へのアクセス時に使用するプ<br>ロトコルです。設定する値は、プロトコル<br>が http の場合は「No」、プロトコルが<br>httpsの場合は「Yes」です。                                                             |
| What is the Portal Server<br>Web Containers port    | 80                       | Portal Server へのアクセスで使用するポー<br>ト番号です。                                                                                                    |
| What is the Portal Server<br>deployment URI         | /portal                  | URI は、Web サーバーまたはアプリケー<br>ションサーバー上の空間であり、Portal<br>Server が使用します。配備 URI の値の先<br>頭にはスラッシュを置き、かつスラッシュ<br>を1つだけ使用する必要があります。ただ<br>し、配備 URI を「/」だけにすることはで<br>きません。 |
| Choose the container to<br>which the portal server  | 1                        | Portal Server が配備される Web コンテナ<br>です。次のような値をとります。                                                                                                    |
| needs to be configured:                             |                          | 1 = Sun Java System Web Server                                                                                                    |
| 1. Sun Java System Web<br>Server                    |                          | $2 = Sun$ Java System Application Server 8.1                                                                                                    |
| 2. Sun Java System<br><b>Application Server 8.1</b> |                          |                                                                                                    |
| Web コンテナ情報<br>Sun Java System Web Server            |                          |                                                                                                    |

<span id="page-15-2"></span>表 8 Portal Server の設定用チェックリスト

<span id="page-16-0"></span>

| 質問                                                                         | デフォルト値                                                    | 説明                                                                                                    |
|----------------------------------------------------------------------------|-----------------------------------------------------------|----------------------------------------------------------------------------------------------------|
| Where is the Web Container<br>installed                                    | C:¥Sun¥Appplication<br>Server                             | Sun Java System Web Server がインストー<br>ルされているディレクトリです。                                                                                                |
| What is the Web Container<br>instance                                      | myportalbox.mydomain.com                                  | Portal Server で使用する Web サーバーイ<br>ンスタンスです。                                                                                                    |
|                                                                            |                                                           | 注 : インスタンス名にはスペースを入れな<br>いでください。                                                                                                    |
| Web コンテナ情報<br>Sun Java System Application Server 8.1                       |                                                           |                                                                                                    |
| Where is the Web Container<br>installed                                    | C:¥Sun¥Appplication<br>Server                             | Sun Java System Application Server 8.1 $\ddot{\psi}$<br>インストールされているディレクトリで<br>す。                                                                    |
| What is the Web Container<br>domain                                        | domain1                                                   | Sun Java System Application Server ドメイ<br>ンには、インスタンスのセットがありま<br>す。指定されるドメインは、Portal Server<br>が使用するインスタンスを含みます。この<br>ドメインは、あらかじめ設定されている必<br>要があります。 |
| What is the Web Container<br>Deploy Instance Dir                           | C: \Sun\Appplication<br>Server¥domains¥domain1            | 指定されたドメインのフルパスで、Portal<br>Server 用に指定されます。                                                                                                    |
| What is the Web Container<br>Deploy Instance                               | server                                                    | Portal Server の配備先となる Sun Java<br>System Application Server インスタンスの<br>名前です。このインスタンスは、あらかじ<br>め設定されている必要があります。インス<br>タンス名にはスペースを入れないでくださ<br>$V_{0}$ |
| What is the Web Container<br>Document Directory                            | C:\Sun\Appplication<br>Server¥domains¥domain1¥do<br>croot | スタティックページを保持する<br>Application Server ディレクトリです。                                                                                                    |
| Who is the Web Container<br>administrator                                  | admin                                                     | 管理者ユーザーIDです。                                                                                                    |
| What is the HostName of<br>the Machine where Web<br>Container is Installed | myportalbox.mydomain.com                                  | 管理サーバーのホスト名です。                                                                                                    |
| Is the Web Container<br>administration port secure                         | Yes                                                       | Portal Server へのアクセス時に使用するプ<br>ロトコルです。設定する値は、プロトコル<br>が http の場合は「No」、プロトコルが<br>https の場合は「Yes」です。                                                  |

表 8 Portal Server の設定用チェックリスト (続き)

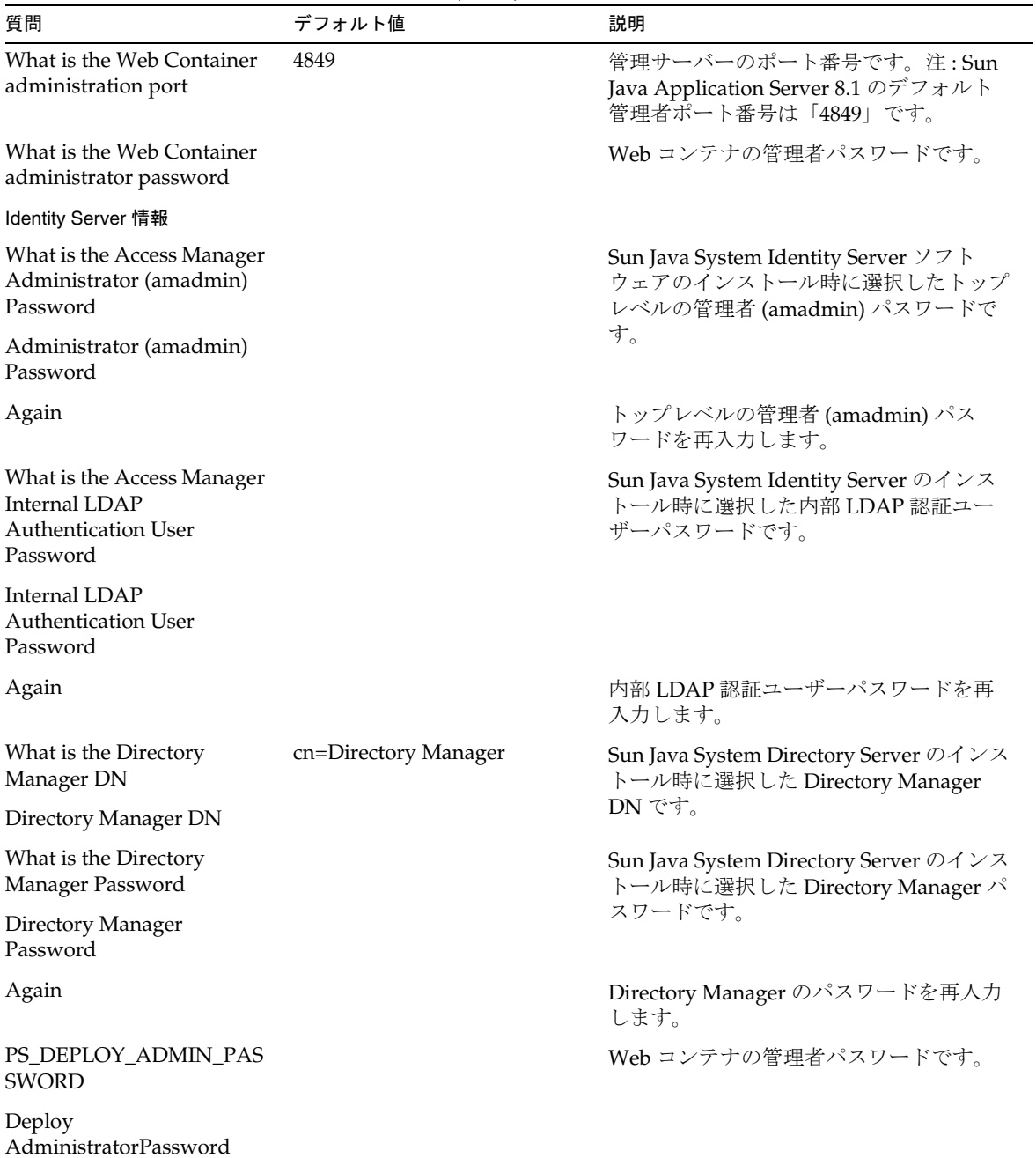

#### 表 8 Portal Server の設定用チェックリスト(続き)

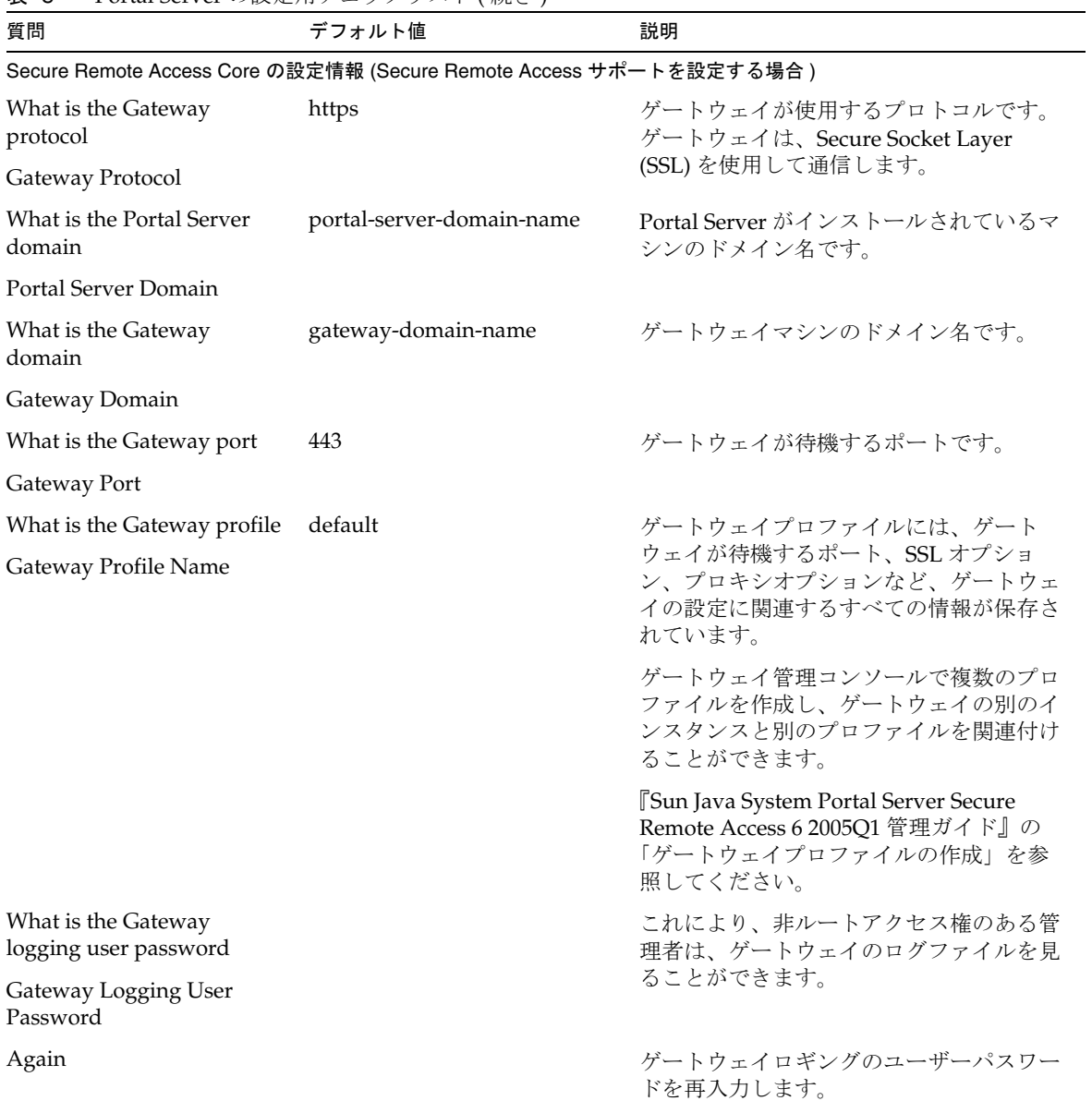

表 8 Portal Server の設定用チェックリスト (続き)

### *Gateway*

[表](#page-19-0) 9 は、3 列で構成されるゲートウェイの設定用チェックリストの表です。最初の列はパラメータの一 覧です。2 列目にはパラメータのデフォルト値を示しています。3 列目はパラメータの説明です。

<span id="page-19-0"></span>表 9 ゲートウェイの設定用チェックリスト

| パラメータ                                               | デフォルト値               | 説明                                                                                                    |
|-----------------------------------------------------|----------------------|----------------------------------------------------------------------------------------------------|
| What is the Gateway<br>protocol                     | https                | ゲートウェイが使用するプロトコルです。<br>ゲートウェイは、通常 Secure Socket Layer<br>(SSL)を使用して通信します。                                        |
| What is the Gateway host                            | mygwbox.mydomain.com | ゲートウェイがインストールされているマシ<br>ンのホスト名です。                                                                                |
| What is the Gateway port                            | 443                  | ゲートウェイマシンが待機するポートです。                                                                                             |
| What is the Gateway IP<br>Address                   | gw-host-ip-address   | IP アドレスは、Sun Java System Identity<br>Server ではなく、ゲートウェイがインストー<br>ルされているマシンのアドレスにしてくださ<br>$V_{0}$                 |
| What is the Gateway profile<br>Gateway Profile Name | default              | ゲートウェイプロファイルには、ゲートウェ<br>イが待機するポート、SSL オプション、プロ<br>キシオプションなど、ゲートウェイの設定に<br>関連するすべての情報が保存されています。                   |
|                                                     |                      | ゲートウェイ管理コンソールで複数のプロ<br>ファイルを作成し、ゲートウェイの別のイン<br>スタンスと別のプロファイルを関連付けるこ<br>とができます。                                   |
|                                                     |                      | <b>Sun Java System Portal Server Secure</b><br>Remote Access 6 2005Q1 管理ガイド』の<br>「ゲートウェイプロファイルの作成」を参照<br>してください。 |
| What is the Gateway<br>logging user password        |                      | これにより、非ルートアクセス権のある管理<br>者は、ゲートウェイのログファイルを見るこ<br>とができます。                                                          |
| Gateway Logging User<br>Password                    |                      |                                                                                                    |
| Again                                               |                      | ゲートウェイロギングのユーザーパスワード<br>を再入力します。                                                                                 |

| パラメータ                                                 | デフォルト値         | 説明                                                           |
|-------------------------------------------------------|----------------|--------------------------------------------------------------|
| What is the Portal Server<br>Load Balancer URL        |                | ロードバランサ URL を何も使用していない<br>場合は、Portal Server URL を使用します。      |
| Load balancer controlling<br>Portal Server Instances. |                | http://fully-qualified-domain:port/portal-deploy<br>-uri     |
|                                                       |                | たとえば、<br>http://myportalbox.mydomain.com:80/po<br>rtal とします。 |
| 証明書情報                                                 |                |                                                              |
| What is the name of your<br>organization              | MyOrganization | 所属組織名。                                                       |
| What is the name of your<br>division                  | MyDivision     | 所属部門名。                                                       |
| What is the name of your<br>city or locality          | MyCity         | 市区町村名。                                                       |
| What is the name of your<br>state or province         | MyState        | 都道府県名。                                                       |
| What is the two-letter<br>country code                | us             | 国名を示す2文字コード。                                                 |
| What is the password for<br>the Certificate Database  |                | 任意のパスワードを選択できます。                                             |
| Again                                                 |                | 確認のため証明書データベースのパスワード<br>を再入力します。                             |

表 9 ゲートウェイの設定用チェックリスト(続き)

## *Netlet* プロキシ

表 [10](#page-20-0) は、3 列で構成される Netlet プロキシの設定用チェックリストの表です。最初の列はパラメータ の一覧です。2 列目はデフォルト値の一覧です。3 列目は説明です。

<span id="page-20-0"></span>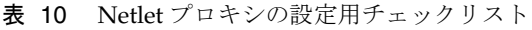

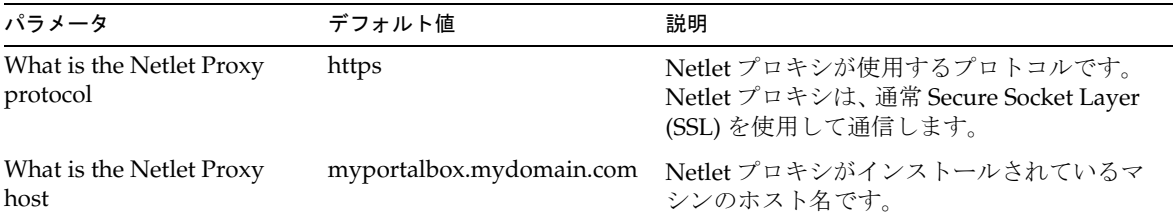

| パラメータ                                                 | デフォルト値          | 説明                                                                                                    |
|-------------------------------------------------------|-----------------|----------------------------------------------------------------------------------------------------|
| What is the Netlet Proxy<br>port                      | 10555           | Netlet プロキシが待機するポートです。                                                                                             |
| What is the Netlet Proxy IP<br>Address                | host-ip-address | IP アドレスは、Sun Java System Identity<br>Server ではなく、Netlet プロキシがインス<br>トールされているマシンのアドレスにしてく<br>ださい。                   |
| What is the Gateway profile                           | default         | Portal Server または Secure Remote Access                                                                             |
| Gateway Profile Name                                  |                 | サポートをインストールしたときに指定した<br>のと同じプロファイル名を指定します。                                                                         |
|                                                       |                 | 詳細については、『Sun Java System Portal<br>Server Secure Remote Access 6 2005Q1 管理<br>ガイド』の「ゲートウェイプロファイルの作<br>成」を参照してください。 |
| What is the Gateway<br>logging user password          |                 | これにより、非ルートアクセス権のある管理<br>者は、ゲートウェイのログファイルを見るこ                                                                       |
| Gateway Logging User<br>Password                      |                 | とができます。                                                                                                    |
| Again                                                 |                 | ゲートウェイロギングのユーザーパスワード<br>を再入力します。                                                                                   |
| What is the Portal Server<br>Load Balancer URL        |                 | ロードバランサ URL を何も使用していない<br>場合は、Portal Server URL を使用します。                                                            |
| Load balancer controlling<br>Portal Server Instances. |                 | http://fully_qualified_domain:port/portal_depl<br>oy_uri                                                           |
|                                                       |                 | たとえば、<br>http://myportalbox.mydomain.com:80/po<br>rtal とします。                                                       |
| 証明書情報                                                 |                 |                                                                                                    |
| What is the name of your<br>organization              | MyOrganization  | 所属組織名。                                                                                                    |
| What is the name of your<br>division                  | MyDivision      | 所属部門名。                                                                                                    |
| What is the name of your<br>city or locality          | MyCity          | 市区町村名。                                                                                                    |
| What is the name of your<br>state or province         | MyState         | 都道府県名。                                                                                                    |

表 10 Netlet プロキシの設定用チェックリスト (続き)

表 10 Netlet プロキシの設定用チェックリスト (続き)

| パラメータ                                                | デフォルト値 | 説明                               |
|------------------------------------------------------|--------|----------------------------------|
| What is the two-letter<br>country code               | us     | 国名を示す2文字コード。                     |
| What is the password for<br>the Certificate Database |        | 任意のパスワードを選択できます。                 |
| Again                                                |        | 確認のため証明書データベースのパスワード<br>を再入力します。 |

## *Rewriter* プロキシ

表 [11](#page-22-0) は、3 列で構成される Rewriter プロキシの設定用チェックリストの表です。最初の列はパラメー タの一覧です。2 列目はデフォルト値の一覧です。3 列目は説明です。

| <b>我 II KUWINGI</b> ノビュンツ队ル/IIノエノノフハエ<br>パラメータ              | デフォルト値                   | 説明                                                                                                    |
|-------------------------------------------------------------|--------------------------|----------------------------------------------------------------------------------------------------|
| What is the Rewriter Proxy<br>protocol                      | https                    | Rewriter プロキシが使用するプロトコルで<br>す。Rewriter プロキシは、通常 Secure<br>Socket Layer (SSL) を使用して通信します。                           |
| What is the Rewriter Proxy<br>host                          | myportalbox.mydomain.com | Rewriter プロキシがインストールされてい<br>るマシンのホスト名です。                                                                           |
| What is the Rewriter Proxy<br>port                          | 10443                    | Rewriter プロキシが待機するポートです。                                                                                           |
| What is the Rewriter Proxy<br><b>IP</b> Address             | host-ip-address          | IP アドレスは、Sun Java System Identity<br>Server ではなく、Rewriter プロキシがイン<br>ストールされているマシンのアドレスにして<br>ください。                 |
| What is the Gateway profile default<br>Gateway Profile Name |                          | Portal Server または Secure Remote Access<br>サポートをインストールしたときに指定した<br>のと同じプロファイル名を指定します。                               |
|                                                             |                          | 詳細については、『Sun Java System Portal<br>Server Secure Remote Access 6 2005Q1 管理<br>ガイド』の「ゲートウェイプロファイルの<br>作成」を参照してください。 |
| What is the Gateway<br>logging user password                |                          | これにより、非ルートアクセス権のある管理<br>者は、ゲートウェイのログファイルを見るこ                                                                       |
| Gateway Logging User<br>Password                            |                          | とができます。                                                                                                    |

<span id="page-22-0"></span>表 11 Rewriter プロキシの設定用チェックリスト

| パラメータ                                                 | デフォルト値         | 説明                                                            |
|-------------------------------------------------------|----------------|---------------------------------------------------------------|
| Again                                                 |                | ゲートウェイロギングのユーザーパスワード<br>を再入力します。                              |
| What is the Portal Server<br>Load Balancer URL        |                | ロードバランサ URL を何も使用していない<br>場合は、Portal Server URL を使用します。       |
| Load balancer controlling<br>Portal Server Instances. |                | http://fully-qualified-domain:port/portal-deplo<br>$\nu$ -uri |
|                                                       |                | たとえば、<br>http://myportalbox.mydomain.com:80/po<br>rtal とします。  |
| 証明書情報                                                 |                |                                                               |
| What is the name of your<br>organization              | MyOrganization | 所属組織名。                                                        |
| What is the name of your<br>division                  | MyDivision     | 所属部門名。                                                        |
| What is the name of your<br>city or locality          | MyCity         | 市区町村名。                                                        |
| What is the name of your<br>state or province         | MyState        | 都道府県名。                                                        |
| What is the two-letter<br>country code                | us             | 国名を示す2文字コード。                                                  |
| What is the password for<br>the Certificate Database  |                | 任意のパスワードを選択できます。                                              |
| Again                                                 |                | 確認のため証明書データベースのパスワード<br>を再入力します。                              |

表 11 Rewriter プロキシの設定用チェックリスト(続き)

インストール後のタスクの詳細については、25 ページの「Portal Server [のインストール後のタスク」](#page-24-0) を参照してください。

## <span id="page-23-0"></span>サイレントモードでの Portal Server の設定

samplesilent ファイルを使用して Portal Server を設定するには、*PortalServer-base*/config にある pssamplesilent ファイルを修正して、psconfig バッチファイルを実行します。

1. 端末ウィンドウのルートとして、psconfig バッチファイルが格納されたディレクトリに移動し ます。

cd *PortalServer-base*/config

2. 次のように入力します。

psconfig -s *-c <* コンポーネント名 *>*

インストール後のタスクの詳細については、25 ページの「Portal Server [のインストール後のタスク」](#page-24-0) を参照してください。

## <span id="page-24-0"></span>Portal Server のインストール後のタスク

次のコンポーネントそれぞれに対して、インストール後タスクを実行する必要があります。

- Portal Server
- Secure Remote Access
- Gateway
- Netlet プロキシと Rewriter プロキシ

#### *Portal Server*

Portal Server または Identity Server の管理コンソールを開くには、まず Directory Server と Web コン テナを起動する必要があります。

次のインストール後タスクは、Portal Server を配備した Web コンテナの種類によって異なります。

- Sun Java System Web Server
- Sun Java System Application Server

#### *Sun Java System Web Server*

Sun Java System Web Server を起動するには、次の手順に従います。

1. Windows サービスで Web インスタンスを起動します。

または

- 1. Sun Java System Web Server の管理コンソールにアクセスします。
- 2. 「変更の適用」をクリックして、Web コンテナを再起動します。

#### *Sun Java System Application Server 8.1*

Application Server インスタンスを設定するには、次の手順に従います。

- 1. ドメインインスタンスを停止します。端末ウィンドウで次のように入力します。 *AppServer-base*\*bin*\*asadmin.bat stop-domain* ドメイン名 たとえば次のようになります。 C:\Sun\ApplicationServer\bin\asadmin.bat stop-domain domain1
	-
- 2. ドメインインスタンスを起動します。端末ウィンドウで次のように入力します。

AppServer-base\bin\asadmin.bat start-domain --user

administrator-user-name --password administartor-user-password domainname

たとえば次のようになります。

C:\Sun\ApplicationServer\bin\asadmin.bat start-domain --user admin

--password

password domain1

#### *Secure Remote Access*

ゲートウェイと一緒に Portal Server を使用する場合は、Portal Server が HTTP と HTTPS のどちらの モードで動作するかどうかに関係なく、ゲートウェイ認証局 (CA) 証明書を Portal Server の信頼できる CA リストに追加する必要があります。

ユーザーセッションがタイムアウトになるか、ユーザーセッションのログアウト動作が行われると、 Sun Java System Identity Server はセッション通知をゲートウェイに送信します。Sun Java System Identity Server が HTTP モードで実行している場合でも、HttpsURLConnection を使用して SSL クライ アントとして動作し、通知を送信します。SSL サーバー ( ゲートウェイ ) に接続するので、信頼できる CA リストの一部としてゲートウェイ CA 証明書を持っているか、自己署名証明書を許可するオプショ ンを用意するようにします。

注 CA を信頼できる CA リストに追加する方法は、定義されているプロトコルハンドラによっ て異なります。

HttpsURLConnection を作成するには、Java 仮想マシン (JVMTM) の -Djava.protocol.handler.pkgs プ ロパティーを設定する必要があります。

Portal Server が Sun Java System Web Server、Sun Java System Application Server、または BEA WebLogic Server で稼働している場合、このプロパティーはデフォルトで正しく com.iplanet.services.com に設定されます。Sun Java System Identity Server のパッケージには、 HttpsURLConnection の実装があり、AMConfig.properties ファイルで com.iplanet.am.jssproxy.trustAllServerCerts=true フラグを追加することにより、SSL サーバーから自 己署名証明書を受け入れるオプションを提供しています。

-Djava.protocol.handler.plgs は、IBM WebSphere Application Server の場合には、デフォルトで設定さ れません。サポートするアプリケーションサーバーに実装された HttpsURLConnection では、それぞれ 独自のデフォルトハンドラ (JSSE 実装または カスタム SSL 実装など ) を使用する必要があります。

#### 複数のポータルでの複数のゲートウェイの設定

第 2 のポータルに第 2 のゲートウェイをインストールする場合は、第 2 のポータルをポイントするよう に Cookie URL の転送値を手動で更新する必要があります。

1. Access Manager 管理コンソールにログインします。

- 2. 「サービス設定」タブを選択します。
- 3. 「ゲートウェイ」をクリックします。
- 4. 第 2 のポータルを Cookie URL の転送リストに追加します。

#### ゲートウェイの起動と停止

1. 次のコマンドを使用してゲートウェイを起動します。

Net Start SRA.Gateway.new-profile-name

default は、インストール時に作成されたゲートウェイプロファイルのデフォルト名です。独 自のプロファイルを後で作成し、その新しいプロファイルを使用してゲートウェイを再起動で きます。『Sun Java System Portal Server Secure Remote Access 6 2005Q1 管理ガイド』の第 2 章「ゲートウェイプロファイルの作成」を参照してください。

注 ゲートウェイのインストール時に、インストールオプションの後で「ゲートウェイの起動」 に「y」を選択した場合は、この手順は不要です。

#### *Netlet* プロキシと *Rewriter* プロキシ

Netlet プロキシと Rewriter プロキシを起動する前に、ゲートウェイプロファイルが、Netlet プロキシ と Rewriter プロキシのオプションを指定して更新されていることを確認してください。

• Netlet プロキシを起動するオプションをインストール時に選択しなかった場合は、手動で Netlet プロキシを起動できます。

net start SRA.Netlet.default

• Rewriter プロキシを手動で起動するオプションをインストール時に選択しなかった場合は、手 動で Rewriter プロキシを起動できます。

net start SRA.rewriter.default

注 すべてのユーザーに対するアクセスリストサービスを有効にして、ゲートウェイ経由のアク セスが許可されるようにしてください。

Sun Java System Portal Server のソフトウェア NetFile では、Windows にアクセスするために、 SUNWjcifs としてバンドルされている jCIFS ライブラリが必要です。このライブラリは、Portal Server ノードにのみインストールする必要があります。

#### Portal Server のインストールの検証

Portal Server 管理コンソールとデスクトップへのアクセス

### *Sun Java System Identity Server* の管理コンソールにアクセスするには

- 1. ブラウザを開きます。
- 2. protocol://hostname.domain:port/amconsole と入力します。

たとえば次のようになります。

http://example.com:80/amconsole

3. 管理者名とパスワードを入力して管理コンソールを表示します。

この名前とパスワードは、Sun Java System Identity Server ソフトウェアのインストール時に指 定したものです。

#### *Portal Server* のデスクトップにアクセスするには

デスクトップにアクセスして、Portal Server インストールを検証します。次の URL を使用してデスク トップにアクセスします。protocol://fully-qualified-hostname:port/portal-URI

たとえば次のようになります。

http://example.com:80/portal

デスクトップにアクセスすると、認証なしのデスクトップが表示されます。これによりユーザーは、認 証を受けるデスクトップの URL に自動的にアクセスし、デスクトップへのアクセス権が与えられます。

例外が発生せずにサンプルのポータルデスクトップが表示された場合は、Portal Server が正常にインス トールされています。

### ゲートウェイのインストールの検証

1. 次のコマンドを実行して、指定されたポート ( デフォルトポートは 443) でゲートウェイが動作 しているかどうかをチェックします。

net start

ゲートウェイが動作していない場合は、デバッグモードでゲートウェイを起動し、コンソール に表示されるメッセージを見ます。次のコマンドを使用して、ゲートウェイをデバッグモード で起動します。

net start debug

または、platform.conf.profilename ファイルで gateway.debug 属性をメッセージに設定した後で、ロ グファイルを調べます。詳細については、『Sun Java System Portal Server Secure Remote Access 6 2005Q1 管理ガイド』の第 2 章「ゲートウェイ」にある節「platform.conf ファイルの概要」を参照し てください。

2. ブラウザで次のようにゲートウェイの URL を入力し、セキュアモードで Portal Server を実行 します。

https://*gateway-machine-name*:*portnumber*

インストール時にデフォルトポート 443 番を選択した場合は、そのポート番号を指定する必要 はありません。

3. ユーザー名として amadmin、およびインストール時に指定したパスワードを使用して、 Identity Server 管理コンソールに管理者としてログインします。

これにより、管理コンソールで、新規の組織、ロール、およびユーザーを作成し、必要なサービスと属 性を割り当てることができます。

# <span id="page-28-0"></span>このリリースで修正されるバグ

Portal Server 6 2005Q4 で修正されるバグの一覧を次の表に示します。

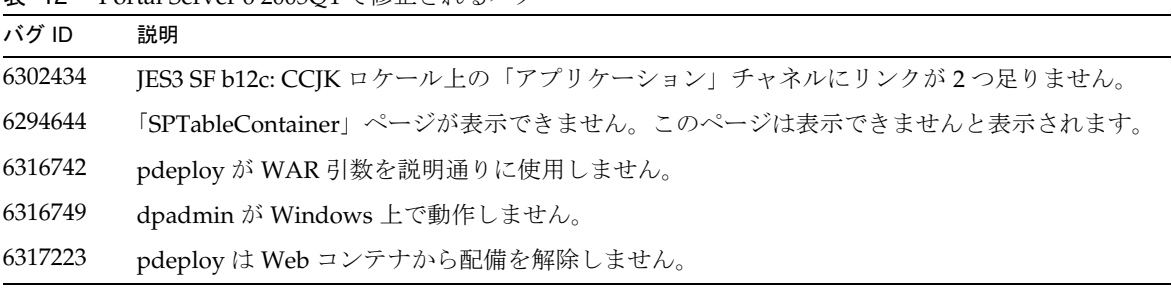

表 12 Portal Server 6 2005Q4 で修正されるバグ

# <span id="page-29-0"></span>重要な情報

ここでは製品マニュアルに含まれていない最新の情報について説明します。ここでは、次の項目につい て説明します。

- [インストールに関する注意事項](#page-29-1)
- [推奨されなくなった機能](#page-33-0)
- [互換性に関する問題](#page-31-0)
- [Portal Server 6 2005Q4](#page-33-1) の更新マニュアル
- [障害者のためのアクセシビリティー機能](#page-35-1)

## <span id="page-29-1"></span>インストールに関する注意事項

#### Portal Server

Java Enterprise System 6 2005Q4 の場合、Portal Server は次のどちらかの Access Manager で実行する ようにインストールおよび設定できます。

- 物理的に同じマシン上の同じインストールセッションでインストールされ、設定されている Access Manager
- すでに別のマシンにインストールされ、設定されている Access Manager

#### *Liberty* サンプルを実行するには

Liberty サンプルは、同じシステム上にインストールされている Portal Server と Access Manager 用に 設計されています。

Portal Server および Access Manager が個別にインストールされている場合に Liberty サンプルを実行 する方法は、次のとおりです。

- 1. configSP.sh の SP\_HOST\_DOMAIN 値が、Access Manager が完全にインストールされたホス トをポイントしていることを確認します。
- 2. サービスプロバイダとして稼動している Access Manager の管理コンソールで、「Provider Home Page」を URL=http://*portal-server-host*:*port*/portal/dt に設定します。

この値を設定する方法を次に示します。

- a. 「連携管理」タブを選択します。
- b. ナビゲーションフレームでサービスプロバイダを選択します。
- c. データフレームのドロップダウンリストからプロバイダを選択します。
- d. 「Access Manager の設定」セクションまでスクロールダウンします。
- e. 「Provider Home Page」を URL=http://*portal-server-host*:*port*/portal/dt に設定します。 Liberty サンプル 3 の場合のみ[、手順](#page-30-0) 3 と[手順](#page-30-1) 4 を実行します。
- <span id="page-30-0"></span>3. 「シングルサインオンエラー時のリダイレクト URL」を変更し、 http://*portal-server-host*:*port*/portal/dt?libertySSOFailed=true に設定します。

この値を設定する方法を次に示します。

- a. 「連携管理」タブを選択します。
- b. ナビゲーションフレームでサービスプロバイダを選択します。
- c. データフレームのドロップダウンリストからプロバイダを選択します。
- d. 「Access Manager の設定」セクションまでスクロールダウンします。
- e. 「シングルサインオンエラー時のリダイレクト URL」を、 http://*portal-server-host*:*port*/portal/dt?libertySSOFailed=true に設定します。

#### <span id="page-30-1"></span>4. 「PreLoginURL」を、

http://*portal-server-host*:*identity-server-port*/amserver/preLogin?metaAlias=is-host&goto=http ://*portal-server-host*:*portal-server-port*/portal/dt に設定します。

この値を設定する方法を次に示します。

- a. 「アイデンティティー管理」に移動し、ドロップダウンメニューから「ユーザー」を選択 します。
- b. 認証なしの anonymous ユーザーをクリックし、ナビゲーションフレームの「表示」ド ロップダウンリストから「ポータルデスクトップ」を選択します。
- c. 「編集」リンクをクリックします。
- d. 「チャネルおよびコンテナを管理」をクリックします。
- e. Login チャネルの「プロパティーの編集」をクリックします。
- f. 「PreLoginURL」を、 http://*portal-server-host*:*identity-server-port*/amserver/preLogin?metaAlias=is-host&goto=h ttp://*portal-server-host*:*portal-server-port*/portal/dt に設定します。
- 5. Portal Server ホストの AMConfig.properties ファイルを次のように設定します。
	- ❍ com.iplanet.am.notification.url=http://*portal-server-host*:*port*/servlet/com.iplane t.services.comm.client.PLLNotificationServlet
	- ❍ com.iplanet.am.session.client.polling.enable=false

### Web コンテナ

Sun Java Server コンポーネント製品のインストールの詳細については[、](http://docs.sun.com/app/docs/doc/819-5408?l=ja) <http://docs.sun.com/app/docs/doc/819-5408?l=ja> の『Sun Java Enterprise System 2005Q4 インストールガイド (Microsoft Windows 版 )』を参照してください。

## パッチ要件に関する情報

次の表に、整合パッチの番号と最小バージョンを示します。この節で示すパッチはすべて、アップグ レードに必須の最小バージョン番号です。このリリースノートの発行以降に新しいバージョンのパッチ が公開されていることもあります。新しいバージョンでは、パッチ末尾のバージョン番号が異なりま す。たとえば、123456-04 は 123456-02 の新バージョンですが、同じパッチ ID です。一覧に示されてい る各パッチに固有の注意事項については、それぞれに付属の README ファイルを参照してください。

パッチを入手するには、<http://sunsolve.sun.com> にアクセスします。

#### 表 13 Windows 版の Portal Server 6 2005Q4 整合パッチ

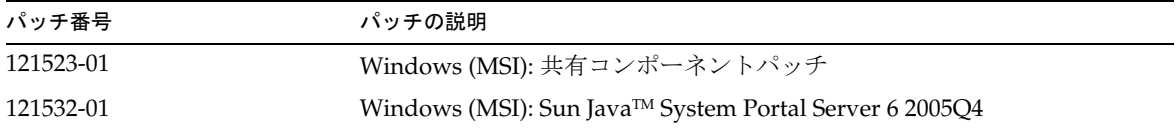

Portal Server を JES3 から JES4 にアップグレードするための手順については、『Sun Java Enterprise System 2005Q4 Upgrade Guide for Microsoft Windows』 (<http://docs.sun.com/app/docs/doc/819-4461>) を参照してください。

## <span id="page-31-0"></span>互換性に関する問題

## 非推奨に関する通知および発表

#### *Portal Server CLI*

既存の Portal Server コマンド行ユーティリティーは、推奨されません。これらの機能は、今後のリ リースで単一の Portal Server コマンド行ユーティリティーに置き換えられます。次の Portal Server コ マンド行ユーティリティーは、推奨されません。これらの機能は、今後のリリースで単一の Portal Server コマンド行ユーティリティーに置き換えられます。

- deploy
- dpadmin
- gwmultiinstance
- multiserverinstance
- par
- pdeploy
- rwadmin
- rwpmultiinstance
- undeploy

#### 管理コンソール

既存の Portal Server 管理コンソールは、推奨されません。この機能は、今後のリリースで新しい Portal Server 管理コンソールに置き換えられます。

### *Portal Server* デスクトップテンプレートコンテナプロバイダ

Portal デスクトップテンプレートコンテナプロバイダのインタフェースは推奨されなくなり、今後のリ リースで削除されます。推奨されなくなるインタフェースコンポーネントは次の通りです。

- グローバルディスプレイプロファイルのデスクトップテンプレートコンテナプロバイダの定義
- デスクトップテンプレートコンテナプロバイダのプレゼンテーションファイル
- デスクトップテンプレートコンテナプロバイダのリソースバンドル
- デスクトップテンプレートコンテナプロバイダのプレゼンテーションイメージ

## インストールに関する問題

Java Enterprise System インストーラを実行する場合、Access Manager 7 2005Q4 には、2 種類のインス トールタイプ ( またはモード ) があります。

- 互換 (6.x) タイプは、Access Manager 6 コンソールとディレクトリ情報ツリー (DIT) を含む Access Manager 6 の機能をサポートします。
- 拡張(7.x) タイプは、新しい Access Manager 7 コンソールを含む Access Manager 7 の機能をサ ポートします。

Portal Server、Messaging Server、Calendar Server、Instant Messaging、および Delegated Administrator は、Access Manager 7 2005Q4 拡張 (7.x) タイプと互換性がありません。

Portal Server、Messaging Server、Calendar Server、Instant Messaging、または Delegated Administrator とともに Access Manager をインストールする場合は、Access Manager 互換 (6.x) インス トールタイプ ( デフォルト ) を選択する必要があります。

## <span id="page-33-0"></span>推奨されなくなった機能

NetMail アプリケーションは、Sun Java System Portal Server 製品のこのリリースでは推奨されていま せん。

## <span id="page-33-1"></span>Portal Server 6 2005Q4 の更新マニュアル

次に、Portal Server 6 2005Q1 マニュアルセットの更新マニュアルと追加マニュアルについて説明しま す。

### Portal Server 管理ガイド

Instant Messaging チャネルの編集ページの設定が変更されています。管理者が 1 つの Instant Messaging Server 用にチャネルを設定していないとしても、デスクトップのユーザーが設定する必要の ある設定値は 2 つだけになりました。

設定する必要のある 2 つの Instant Messaging Server の設定は次のとおりです。

- Instant Messaging ホスト
- Instant Messaging ポート

## Secure Remote Access 管理ガイド

次の項目は、オンラインヘルプまたは『Sun Java System Portal Server 6 2005Q1 Secure Remote Access 管理ガイド』には記載されていませんが、Access Manager 管理コンソールの一部です。

- 「ゲートウェイ |-> 「コア」-> 「ゲートウェイ最低認証レベル」については、オンラインヘル プまたは管理ガイドに記載されていません。
- Access Manager コンソールに表示されるような Proxylet のルールについては、オンラインヘ ルプまたは管理ガイドに記載されていません。Proxylet のルールの設定情報については、 「Proxylet [のルール」](#page-34-0)を参照してください。

### HTTP 基本認証の有効化

- 1. Access Manager 管理コンソールに管理者としてログインします。
- 2. 「サービス設定」タブを選択します。
- 3. 「SRA 設定」の下の「ゲートウェイ」の横にある矢印をクリックします。
- 4. 「ゲートウェイ」ページが表示されます。
- 5. 属性を設定するゲートウェイプロファイルを選択します。
- 6. 「ゲートウェイプロファイルを編集」ページが表示されます。
- 7. 「コア」タブをクリックします。
- 8. 「HTTP 基本認証を有効」チェックボックスをオンにし、HTTP 基本認証を有効にします。
- 9. 「保存」をクリックして変更を記録します。
- 10. 端末ウィンドウからゲートウェイを再起動します。

net start SRA.Gateway.gateway-profile-name

#### <span id="page-34-0"></span>Proxylet のルール

Access Manager 管理コンソールには、「Proxylet のルール」フィールドが追加されています。

Proxylet のルールにより、Proxy Auto Configuration (PAC) ファイルのドメインとプロキシの設定値を 指定します。

Proxylet のルールを変更するには、次の手順に従います。

- 1. Access Manager 管理コンソールに管理者としてログインします。
- 2. 「アイデンティティー管理」タブを選択します。
- 3. 「表示」ドロップダウンリストから「組織」を選択します。
- 4. 必要な組織名をクリックします。選択した組織名は、管理コンソールの左上に場所として表示 されます。
- 5. 「表示」ドロップダウンリストから「サービス」を選択します。
- 6. 「SRA 設定」の下の「Proxylet」の横にある矢印をクリックします。
- 7. 「編集」をクリックします。
- 8. 次の構文を使用して、プロキシホストとプロキシポートを入力します。

[Protocol:]Domain1[,Domain2,...]:IP or Host:Port

構文の意味は次のとおりです。

Protocol - http/ftp/https のいずれかを指定できます。このフィールドはオプションです。

Domain - sun.com などの任意のドメインです。複数のドメインの場合はカンマで区切ります。 IP - ドメインの IP アドレスです。

proxy-host - このドメインで使用されるプロキシサーバー

proxy-port - プロキシサーバーのポート

9. 「保存」をクリックします。

次の特殊な構文により、値をルールに動的に挿入できます。

ルールの中に、proxylet-host:proxylet-port というプロキシサーバーを示す文字列がある場合、生成 された PAC ファイルでは、その文字列が Proxylet のホストとポートで置き換えられています。

## オンラインヘルプ

検索チャネルヘルプページの詳細検索セクションでは、次のように述べられています。

- URL ドキュメントの Uniform Resource Locator (Web アドレス)。URL を指定する場合は、 次の点に注意してください。
	- ❍ *Is* または *Begins with* 演算子を使用する場合は、アドレスの http:// 部分を入力する必要があ ります。

*Is* および *Begins with* の各演算子は、使用されなくなっています。

## <span id="page-35-1"></span>障害者のためのアクセシビリティー機能

このメディアの出版以降にリリースされたアクセシビリティー機能を入手するには、Sun に米国リハビ リテーション法 508 条に関する製品評価資料を請求し、その内容を確認して、どのバージョンが、アク セシビリティーに対応したソリューションを配備するためにもっとも適しているかを特定してくださ い。更新されたバージョンのアプリケーションは[、](http://sun.com/software/javaenterprisesystem/get.html)

<http://sun.com/software/javaenterprisesystem/get.html> にあります。

アクセシビリティーに対する Sun の対応については、<http://sun.com/access> を参照してくださ い。

# <span id="page-35-0"></span>既知の問題と制限

ここでは、Portal Server 6 2005Q1 for Windows に関する既知の問題と制限について説明します。ここ では、次の項目について説明します。

- [dpadmin](#page-36-0)
- [インストール](#page-36-1)
- [コンフィギュレータ](#page-37-0)
- [Proxylet](#page-37-1)
- [ポートレット](#page-38-0)
- [オンラインヘルプ](#page-38-1)
- [通信チャネル](#page-39-0)
- [Secure Remote Access](#page-45-0)
- [ゲートウェイ](#page-45-1)
- [NetFile](#page-46-0)
- [Netlet](#page-46-0)
- [Rewriter](#page-47-0)
- [ドキュメント](#page-49-0)
- [Mobile Access](#page-49-1)
- [ローカライズ](#page-61-0)

## dpadmin

dpadmin ユーティリティーが、「list」および「merge」オプションでコンテンツを表示しない (6341854) dpadmin コマンド行ユーティリティーは、「リスト」および「マージ」オプションのコマンド行出力を 返しません。

回避策

「リスト」および「マージ」オプションとともに dpadmin コマンドを起動した後、同じ場所に list/merge.txt ファイルが生成されます。このファイルにコマンドの出力が含まれます。

たとえば次のようになります。

C:/Sun/PortalServer/bin>dpadmin list -u amadmin -w admin123 -b –g

これによって、C:/Sun/PortalServer/bin ディレクトリに list.txt ファイルが作成されます。マージオプ ションの場合は、merge.txt ファイルが作成されます。

## インストール

複数セッションによるインストールでゲートウェイのリダイレクションが行われない (4971011) インストールモードに関係なく、ゲートウェイのリダイレクションは複数セッションによるインストー ルの間は発生しません。

回避策

- 1. Portal Server ブラウザを起動して、amconsole にアクセスします。
- 2. 「サービス設定」タブで、「ゲートウェイ」を選択します。
- 3. ウィンドウの右下で、「default」および「セキュリティー」タブをクリックします。
- 4. 続いて、「非認証 URL」フィールドに、「http://IS-Host:port/amserver/UI/Login」のような URL を追加します。

たとえば、http://boa.prc.sun.com:80/amserver/UI/Login のような URL になります。

5. 最後に、スーパーユーザーとして以下のコマンドを実行してポータルゲートウェイを再起動し ます。

net start SRA.Gateway.default

## コンフィギュレータ

Identity Server が Directory Server を LDAPS で実行させている場合、Portal Server コンフィギュレータが作 動しない。(5044585)

回避策

DS の SSL 機能を無効にし、非 SSL ポートで AMConfig.properties を更新して、Portal Server を正常に インストールします。

### Proxylet

iNotes および Microsoft Exchange 2000 SP3 が Proxylet でサポートされていない。( バグ ID なし )

いくつかの機能を実行しているときに iNotes にページを表示できない。(6190570) 次のモジュールの場合にエラーが発生し、iNotes に「ページを表示できません」というメッセージが 表示されます。

- メール
- 予約
- 予定
- 連絡先
- メッセージ領域

このメッセージは、「保存」ボタンと「削除」ボタンを使用する場合に表示されます。

回避策

なし

#### Proxylet のダウンロード後に NetFile ヘルプが表示されなくなる。(6180420)

Proxylet と NetFile をダウンロードした場合は、NetFile ヘルプが表示されず、Java コンソールで例外 がスローされます。

#### 回避策

なし

Proxylet をダウンロードした後、ポータルデスクトップに SSL モードでアクセスできなくなる。(4990035) Portal Server が SSL モードの場合は、Proxylet のダウンロード後にポータルデスクトップをダウンロー ドできません。

回避策

なし

#### Proxylet のルールのヘルプを利用できない。(5107957)

Proxylet のルールの設定については、『Documentation Updates for Portal Server 6 2005Q4』を参照して ください。

Proxylet からユーザーの amconsole にアクセスすると、「アクションは取り消されました」ページが表示さ れる。(6190566)

ゲートウェイを経由してポータルデスクトップにログインし、Proxylet をロードして、管理コンソール にアクセスしようとすると、ビューリストボックスが「アクションは取り消されました」ページを返し ます。

回避策

なし

### ポートレット

ポートレットセッションがクラスタの管理対象サーバー全体で保存されない。(6190600) ポートレットの HTTP セッションのフェイルオーバーは機能しません。

回避策

なし

### オンラインヘルプ

#### アドレス帳チャネルの「オンラインヘルプ」ボタンが欠落している。(6193284)

アドレス帳チャネルの「ヘルプ」アイコンにより、ブラウザに「ページが見つかりません」例外が表示 されます。

回避策

なし

## 通信チャネル

#### メールチャネルにログインページが表示されない。(4873659)

Sun Java System Messaging Server の ipsecurity 設定が「yes」になっている場合、メールチャネルは Messenger Express クライアントを正常に起動しません。メールチャネルで通常どおり Messenger Express クライアントを起動するには、Messaging Server の ipsecurity 設定を「no」にする必要があり ます。

回避策

Messaging Server の ipsecurity 設定を「no」に設定します。

#### MailProvider がセキュアな SSL IMAP で動作しない。(4919693)

現在実装されている MailProvider は、SSL secured IMAP では動作しません。

回避策

IMAPS チャネルを設定した後、そのチャネルが Portal Server でのエラーをコンテナである Web Server に表示する場合は、mail.jar を CLASSPATH の最初のエントリに変更します。

mail.jar ファイルをクラスパスの最初のファイルとして追加するには、次の手順に従います。

- 1. ws-install-dir/https-ws-instance-name/config/server.xml ファイルを開きます。
- 2. mail.jar ファイルをクラスパスの最初のエントリに変更します。
- 3. Web Server を再起動します。

#### 新しく作成したアドレス帳チャネルがデスクトップに表示されない。

アドレス帳サービスは最初に設定する必要があります。AddressBookProvider はあらかじめ設定されて いないので、AddressBookProvider が設定されていない限り、AddressBookProvider に基づいてユー ザーが作成するチャネルはユーザーのデスクトップまたはコンテンツリンクに表示されません。詳細に ついては、『Sun Java System Portal Server 管理ガイド』の第 17 章にある「アドレス帳チャネルの設 定」、および付録 A の「SSO アダプタテンプレートと設定」を参照してください。

あらかじめ入力済みのユーザー定義チャネルセットに含まれる他の通信チャネルに基づいてチャネルを 作成すると、作成されたチャネルで、「有効な設定を指定してください」というメッセージが表示され ます。他の通信チャネルは、ユーザーのデスクトップに表示するのに必要な程度には定義されています が、使用するバックエンドサービスを確定するために追加の管理作業が必要になります。

また、通信チャネルでは、管理作業が完了した後で、デスクトップユーザーがユーザー名やパスワード などのバックエンド資格情報を指定する必要があります。デスクトップユーザーは、チャネルの「編 集」ボタンを使用して、これらの値をチャネルで指定することができます。

注 userDefinedChannels セットには、ユーザー固有のセットアップには適用されないバックエ ンドサービスへの参照が含まれる場合があるので、インストール単位で管理することが必要 になる場合もあります。たとえば、このセットのすべての Lotus プロバイダは、通信チャネ ルの Lotus バックエンドサービスとの相互動作を参照しますが、ポータルユーザーベースの うちだれも Lotus バックエンドサービスを使用しない場合は適用されません。

#### ドメイン名が設定されていないと、カレンダチャネルが起動しない。(4946959)

カレンダチャネルのサーバー名に完全修飾ドメイン名が含まれていないと、カレンダチャネルは起動し ません。

回避策

サーバー名の設定に完全修飾ホスト名が使用されていることを確認してください。

#### SSO アダプタ設定が、分散し重複した個人用アドレス帳をサポートしない。(5020452)

旧バージョンの SSO 個人用アドレス帳 (PAB) アダプタは、コンテナ o=pab がユーザーとグループディ レクトリ内に共存していることを前提としています。Portal Server 6 2005Q1 では、PAB ディレクトリ サーバーを指定する「SUN-ONE-ADDRESS-BOOK」アダプタテンプレートを新しくサポートするよう になりました。これにより、次のプロパティーがサポートされるようになっています。

ugHost: PAB 検索の LDAP ホスト名

ugPort: PAB 検索の LDAP ポート

#### 回避策

これらのプロパティーは、Identity Server 管理コンソールから、「SUN-ONE-ADDRESS-BOOK」SSO アダプタテンプレートに管理者が手動で追加する必要があります。

- 1. Access Manager 管理コンソールにログインします。
- 2. 「サービス設定」>「SSO アダプタ」を選択します。
- 3. SSO アダプタテンプレートとして「SUN-ONE-ADDRESS-BOOK」を選択します。
- 4. 「プロパティーの編集」>「新規デフォルト」を選択します。
	- a. 「ugHost」を名前に指定します。
	- b. LDAP ホスト名を指定します。
	- c. 「作成」を選択します。
- 5. 「プロパティーの編集」>「新規デフォルト」を選択します。
	- a. 「ugPort」を名前に指定します。
	- b. LDAP ポートを指定します。
	- c. 「作成」を選択します。

メールチャネルのリンク先が、メールクライアントではなくポータルデスクトップになっている。(5053733) ユーザーがメールチャネルからログアウトリンクを選択すると、クライアントログアウトページのログ アウトページは表示されません。代わりに、ポータルデスクトップページが表示されます。

回避策

この問題が発生した場合は、次の手順を実行します。

- 1. ポータルデスクトップを更新します。
- 2. 前のポータルページで「メールを起動」リンクをクリックすると、メールクライアントを再起 動できます。

ログアウトの後に、ポータルデスクトップではなく、webmail ログインページが表示されるようにする には、次の手順を実行します。

1. Messaging Server で次のコードを変更します。

<messaginserve-installdir>/config/html/main.js ファイルには、restart() メソッドがあります。こ のメソッドは exit() から呼び出され、exit() は logout() から呼び出されます。

```
function restart() {
     var ref = window.document.referrer != '' ? window.document.referrer : '/'
     if (ref.indexOf('mail.html') > 0)
    ref = '/ var ind = ref.indexOf('?')
     self.location.replace(ind > 0 ? ref.substring(0, ind) : ref)
}
      1 行目を変更し、メールサーバーのログインページの URL を次のように入力します。
```
var ref = window.document.referrer != '' ?"http://pavoni:2080" : '/'

- 2. メールサーバーを再起動します。
- 3. ブラウザのキャッシュをクリアします。

テストするには、次の手順に従います。

- 1. 「メールを起動」をクリックします。
- 2. webmail からログアウトします。
- 3. 「メールを起動」をクリックします。古いセッションが無効になると、webmail ログインペー ジが表示されます。

ユニバーサル Web クライアント (UWC) メールチャネルの「メールを起動」リンクをクリックしても MailBox が開かない。(6179802)

「メールを起動」リンクをクリックすると、ユーザーの受信箱ではなく Web Server の索引ページが開き ます。

Java Server Enterprise 3 では、ポータルメールチャネルによりポータルデスクトップから UWC を起動 できます。

MailProvider に基づく「UWCMail」という新しいチャネルも追加されています。UWCMail チャネル は、デフォルトの組織またはルートサフィックスで使用可能ですが、出荷時のコンテナとは関連付けら れていません。UWCMail チャネルは、コンテナに追加する必要があります。

UWCMail チャネルは、次のプロパティーを定義します。

- title
- description
- ssoAdapter
- applicationHelperEdit
- applicationHelperURL

SSO アダプタ設定は sunUWCMail、SSO アダプタテンプレートは SUN-UWC-MAIL です。

#### 回避策

新しい UWCMail チャネルを使用するには、UWCMail チャネルをチャネルのコンテナに追加して、デ スクトップに表示されるようにします。

- 1. Access Manager 管理コンソールから、UWCMail チャネルを「フロントページ」タブに追加し ます。
- 2. UWCMail チャネルを編集し、サーバーの設定値を指定します。たとえば、新規ユーザーとし てポータルデスクトップにログインし、次の値を指定して UWCMail チャネルを編集します。
- サーバー名 : messaging-server-name
- IMAP サーバーポート : messaging-server-imap-port
- ユーザー名 : uid
- ユーザーパスワード : password
- SMTP サーバー名 : messaging-server-smtp-server-name
- SMTP サーバーポート : messaging-server-smtp-port
- クライアントポート : messenger-express-client-port
- メールドメイン : hosted-domain

#### UWC カレンダチャネルにカレンダが表示されない。(6179806)

Java Server Enterprise 3 では、ポータルカレンダチャネルによりポータルデスクトップから UWC を起 動できます。

CalendarProvider に基づく UWCCalendar という新しいチャネルも追加されています。UWCCalendar チャネルは、デフォルトの組織またはルートサフィックスで使用可能ですが、出荷時のコンテナとは関 連付けられていません。UWCCalendar チャネルは、コンテナに追加する必要があります。

UWCCalendar チャネルは、次のプロパティーを定義します。

- title
- description
- ssoAdapter
- ssoEditAttributes (clientHost および clientPort を公開)
- applicationHelperEdit
- applicationHelperURL

SSO アダプタ設定は「sunUWCCalendar」、SSO アダプタテンプレートは「SUN-UWC-CALENDAR」です。

回避策

この新規チャネルを使用するには、次の手順に従います。

UWCCalendar チャネルを、チャネルのコンテナに追加して、デスクトップに表示されるようにしま す。

- 1. Access Manager 管理コンソールから、UWCCalendar チャネルを「フロントページ」タブに追 加します。
- 2. UWCCalendar チャネルを編集し、サーバーの設定値を指定します。たとえば、新規ユーザー としてポータルデスクトップにログインし、次の値を指定して UWCCalendar チャネルを編集 します。
- サーバー名 : calendar-server-name
- サーバーポート : calendar-server-port
- ユーザー名 : uid
- ユーザーパスワード : password
- クライアントサーバー名 : uwc-client-server-name
- クライアントポート : uwc-client-port

#### UWC アドレス帳が UWC アドレス帳チャネルに表示されていない。(6179807)

SSO アダプタの実装である WabpSSOAdapter は、バックエンドからアドレス帳サーバーへの接続に、 clientPort ではなく port を使用しています。このため、ポータル UWC アドレス帳は、UWC クライア ントが port 80 にインストールされていない場合には失敗します。

#### 回避策

次のいずれかの方法によってこの問題を回避できます。

• port 80 に UWC クライアントをインストールする

• SSO アダプタテンプレートまたは設定プロパティーの port と値を、clientPort と同じ port と値 に設定する

SSO アダプタテンプレートまたは設定プロパティーの port と値を clientPort と同じに設定するには、組 織レベルで指定される「マージ」プロパティーとして「port」を追加します。チャネルは、チャネルの 編集ページで「port」を公開しません。

「マージ」プロパティーとして port を追加するには、次の手順に従います。

- 1. Access Manager 管理コンソールにログインします。
- 2. 「サービス設定」を選択します。
- 3. 「SSO アダプタ」を選択します。
- 4. SUN-UWC-ADDRESS-BOOK の「プロパティーの編集 ...」を選択します。
- 5. 「新規マージ」を選択し、次のように指定します。

名前 : port

- 6. 「作成」を選択します。
- 7. 「完了」を選択します。
- 8. 「アイデンティティー管理」を選択します。
- 9. 「組織」を選択します。
- 10.「サービス」を選択します。
- 11.「SSO アダプタ」を選択します。
- 12. sunUWCAddressBook の「プロパティーの編集 ...」を選択し、プロパティーを指定します。
- 13.「新規デフォルト」を選択し、port 番号を指定し、「保存」を選択します。

注 ユーザーレベルで SSO アダプタ属性が書き込まれているユーザーが存在している場合は、既 存のユーザーは組織レベルの変更点を SSO アダプタ設定に引き継がないので、この解決策は 役立たない可能性があります。代わりに、デフォルトプロパティーとして定義された「ホス ト」とポートによって、SSO アダプタテンプレートを更新することができます。

#### Microsoft Calendar および Microsoft AddressBook が「コンテンツが使用可能ではありません」エラーをス ローする。(6213120)

WebLogic サーバーで Microsoft Calendar チャネルと Address Book チャネルを設定する場合には、コ ンテンツが使用可能ではないことを示すエラーメッセージが表示される場合があります。この問題は、 他のファイルが jintegra.jar ファイルよりも優先される場合に発生する可能性があります。

#### 回避策

jintegra.jar ファイルをクラスパスの最初のファイルとして追加します。

Lotus Address Book および Calendar が旧バージョンの NCSO.jar で動作しない (6216069) Lotus Address Book および Calendar を実行するには、最新バージョンの NCSO.jar が必要です。

回避策

たとえば、Domino 6.5.1 の NCSO.jar など、Domino の最新バージョンを使用します。

### Secure Remote Access

Portal Secure Remote Access からカレンダのリンクにアクセスできない。(#4929710)

デスクトップユーザーが、セキュリティー保護なしのアイテムを表示する設定を選択すると、カレンダ デスクトップが表示されます。ただし、リンクは何も表示されません。デスクトップユーザーが、セ キュリティー保護なしのアイテムを表示しない設定を選択すると、カレンダデスクトップは表示されま せん。そのため、カレンダデスクトップのアイテムはゲートウェイを経由して動作しません。

#### 回避策

Calendar Server の ics.conf を編集します。render.xslonclien.enable の行を変更して「yes」にします。

#### Proxylet のルール編集ページをゲートウェイを介して表示すると、非常に時間がかかる。(6181714) ゲートウェイを経由して Proxylet のルール編集ページを呼び出すと、応答が非常に遅くなり、Proxylet のルールページを表示する際にしばらく時間がかかります。

回避策

なし

## ゲートウェイ

Portal Server のコンポーネントが別々のセッションの場合、ゲートウェイ経由で Portal Server にログインで きない。(6214635)

この問題は、Portal Server のコンポーネントが別々のセッションでインストールされている場合に発生 します。

#### 回避策

Portal Server のサービスを別々のセッションに追加する場合は、次の条件を必ず満たしてください。

- すべての Portal Server の一覧が、管理コンソールの「ゲートウェイ」>「Core」の下位に表示 されている。
- すべての Portal Server の URL の一覧が、「ゲートウェイ」>「セキュリティー」の下位の非認 証 URL に表示されている。

Application Server を停止してから起動すると、ユーザーがゲートウェイを経由してログインできない。 (6191449)

Portal Server が Sun Java System Application Server を Web コンテナとして使用している場合は、Web コンテナを停止して再起動すると、場合によっては、ユーザーがゲートウェイを経由して Portal Server にログインするのを阻止するエラーが発生します。

#### 回避策

ゲートウェイを停止して再起動します。端末ウィンドウで次のように入力します。

net stop SRA.Gateway.instancename

net start SRA.Gateway.instancename

### **NetFile**

#### NetFile でローカルファイルを開くことができない。(5033644)

ファイルのベースディレクトリが削除されているので、NetFile でローカルファイルを開くことができ ません。ユーザーがファイルのディレクトリツリーを展開して /tmp/1.txt などのローカルファイルを 見つけようとし、ユーザーが「開く」をクリックすると、次のエラーメッセージを表示した警告ポップ アップダイアログが開きます。「ファイル /1.txt が見つかりません。場所を確認してもう一度実行して ください」。

#### 回避策

なし

### <span id="page-46-0"></span>**Netlet**

#### Netlet で再度ログインした後でロードに失敗する。(2102626)

Netlet がロードされており、デスクトップからログアウトしてもう一度ログインしようとすると、 Netlet を再起動できなくなります。

回避策

ブラウザを閉じ、新しいブラウザを開いてもう一度ロードしてください。

#### デフォルトの Microsoft JVM を使用して Netlet をロードするときに、Microsoft Internet Explorer が強制終了 する。(2120110)

Netlet がロードされているときには、セキュリティーメッセージが表示されます。「はい」をクリック して続行しようとすると、Microsoft Internet Explorer が強制終了されます。

#### 回避策

なし

Java 1.4.2 によりブラウザのオプションで pac ファイルが指定されていると、Netlet が動作しない。 この問題は、pac ファイルの場所が指定されている形式をプラグインが理解できない場合に発生しま す。

回避策

pac ファイルの場所の形式は、Java のさまざまなバージョンに合うように指定する必要があります。

### <span id="page-47-0"></span>**Rewriter**

Microsoft Exchange 2003 を使用する場合に、gif ファイルが一部のページで欠落する。(6186547) 多数のインタフェースイメージファイルが欠落します。

回避策

なし

iNotes では、「連絡先」タブの下で、ヘルプページが管理コンソールにリダイレクトされる。(6186541) iNotes の「連絡先」タブの「ヘルプ」ボタンをクリックすると、ヘルプページの代わりに管理コン ソールページが表示されます。

回避策

なし

#### iNotes が正しくログアウトしない。(6186544)

iNotes の「ログアウト」をクリックすると 2 つのオプションが表示されます。どちらのオプションを選 択しても、iNotes からログアウトしません。

回避策

なし

Microsoft Exchange 2000 SP3 で警告メッセージおよび「アクションは取り消されました」というメッセージ が表示される。(6186535)

Exchange 2000 SP3 の次のアクションにおいて、セキュリティー警告メッセージと「アクションは取り 消されました」のメッセージが表示されます。

- 「メール」の下の「新規」タブをクリックする。
- ドロップボックスリストで任意のアイテムを選択する。
- 「カレンダ」の下の「新規」タブをクリックする。
- 空の削除済みアイテムフォルダをクリックする。
- 新規タスクを作成する。

なし

「アイテムを開く」ボタンのカレンダ通知ページをクリックすると、Microsoft Exchange 2003 がログイン ページに戻る。(6186528)

回避策

なし

Microsoft Exchange 2000 SP3 を使用していると、特定のフォルダへのメッセージの移動またはコピー機能が 働かない。(6186534)

ゲートウェイを経由して Portal Server にログインし、Microsoft Exchange マシンの詳細設定でブック マークチャネルを編集する場合は、Microsoft Exchange インタフェースの「移動」/「コピー」ボタン をクリックすると、「処理が実行されませんでした」エラーメッセージが表示されます。

#### 回避策

なし

#### Microsoft Exchange 2000 SP3 を使用しているときに、ドロップボックスリストでアイテムを選択すると、 「アクションは取り消されました」メッセージが表示される。(6186533)

ゲートウェイを経由して Portal Server にログインし、Microsoft Exchange マシンの詳細設定でブック マークチャネルを編集する場合は、Microsoft Exchange インタフェースのメールおよびカレンダのド ロップダウンリストが機能しません。「アクションは取り消されました」メッセージが表示されます。

#### 回避策

なし

#### Microsoft Exchange 2000 SP3 を使用しているときに、空の削除済みアイテムフォルダをクリックすると「ア クションは取り消されました」メッセージが表示される。(6186540)

ゲートウェイを経由して Portal Server にログインし、Microsoft Exchange マシンの詳細設定でブック マークチャネルを編集する場合は、Microsoft Exchange インタフェースで削除済みアイテムを空にする ことはできません。

#### 回避策

なし

## <span id="page-49-0"></span>ドキュメント

『Sun Java System Portal Server 6 2005Q1 Secure Remote Access 管理ガイド』の第 9 章で、サブセクショ ンのタイトルが間違っている。( バグ ID なし ) 「Enable Rewriting of All URLs」サブセクションは「Enable Rewriting of All URIs」とすべきです。

Rewriter ドキュメントでは、http と https のみがサポートされると記載すべき。(5082368)

『Sun Java System Portal Server 6 2005Q1 管理ガイド』の第 12 章「リライタサービスの管理」にある 「サポートされる URL」の節では、「Rewriter は RFC-1738 で指定されているすべての標準 URL をサ ポートします」と述べられています。この情報は正しくありません。Rewriter は HTTP と HTTPS の URL のみをサポートします。

回避策

なし

### <span id="page-49-1"></span>Mobile Access

ネイティブ JSP デスクトップは、フロントページサイズが最大のデックサイズ (Wm1DeckSize) を超える場 合に処理を行わない。http://docs.sun.com/source/817-5323/index.html を参照のこと。(4950078) 回避策

なし

#### メールが HTML 形式で表示される場合がある。(4938743)

本文に HTML が含まれる電子メールメッセージが送信された場合、HTML 形式で表示されます。

回避策

回避策はありません。ただし、メッセージの元のフォーマットを維持するには、メールアプリケーショ ンの設定をプレーンテキストに変更します。

Netscape でこれを行うには、メールクライアントで次の手順を実行します。

- 1. メニューの「編集」オプションから >「設定」>「Mail & Newsgroups」を選択します。
- 2. 「Mail & Newsgroups」メニューから「送信形式」をクリックし、「送信形式の設定」を表示し ます。
- 3. 「メッセージを標準テキストに変換」オプションを選択して「了解」をクリックします。

Outlook Express クライアントの場合 :

- 1. 「ツール」 -> 「オプション」 -> 「送信」を選択します。
- 2. 「メール送信の形式」で「HTML」の代わりに「テキスト」を選択します。
- 3. 「保存」を選択します。

JES インストーラの実行中に Portal Server 設定パネルのドキュメントルートディレクトリに表示されるデ フォルト値が間違っている。(6203728)

この問題は、他の依存製品がインストールおよび設定された後に Portal Server を独立してインストー ルし、Access Manager 以外の別のインスタンスに Portal Server をインストールしている間に発生しま す。

#### 回避策

Portal Server を配備した Web コンテナが Sun Java Enterprise System Web Server である場合は、JES イ ンストーラの実行中に表示される Portal Server 設定パネルに入力する、ドキュメントルートディレク トリへのパスが正しいことを確認してください。

たとえば、Sun Java Enterprise System Web Server を \*c:\Sun\WebServer\* にインストールした場合、ド キュメントルートディレクトリは \*C:\Sun\WebServer\docs\* になります。

#### モバイルアプリケーションサービスページの「コンテンツ」リンクにより、「不正な要求」メッセージが表示 される。(5043783)

不正な要求エラーは、「サービス」オプションのヘルプページの「コンテンツ」リンクをクリックした 場合にのみ発生します。これは、Access Manager の管理コンソール >「アイデンティティー管理」タ ブからヘルプにアクセスする場合に起きます。

#### 回避策

なし

#### 表示 : 日付を含む場合のルールが機能しない。(6212818)

検索フィルタでの文字列形式 dd/mm/yyyy を使用した日付検索は機能しません。

#### 回避策

IMAP では Wed, 04 Jun 2003 13:06:55 -700 形式で日付を保存しています。この形式を使用する検索フィ ルタは機能します。

#### 表示名に空白が含まれていると、「表示」リンクが表示されない。(6212854)

「表示」リンクは、表示名がスペースで始まるか終わる場合、デバイスに表示されません。「編集」をク リックすると、NULL ポインタの例外が発生します。

#### 回避策

表示名およびルール名の前後に空白を使用しないでください。

#### モバイルユーザーとデスクトップユーザーの URL 長を最小化する URL 転送。(5020380)

URL 転送は、デスクトップユーザーと電話ユーザーの URL 長を最小化するために必要になります。

リダイレクションを使用して、1 つのサーバーでドキュメントを要求しているユーザーを、別のサー バーのドキュメントにシームレスに送信できます。たとえば、ユーザーが http://home.suncom.net と 入力した場合、これには宛先 URI がありません。このプレフィックスは、Web Server 管理コンソール では次のように解釈および変換されません。

Prefix: /index.html

固定された URL に送信するには、次のように入力します。

http://home.suncom.net/amserver/UI/Login?module=MSISDN

Web サーバーは、URI が /index.html になっているすべてのポータル URL を、固定された URL に転 送します。このエントリがあるかどうかについて、Web サーバーインスタンスの obj.conf ファイルを 確認します。

NameTrans fn="redirect" from="/index.html"

url-prefix="http://portal.mobile.suncom.net/amserver/UI/Login?module=MSISD N"

モバイルメールとアドレス帳の設定についての説明がマニュアルにない。(5011510) 回避策

なし

Cookie 無効モードでの Application Server 7.1 UR1 の使用。(5107310) 回避策

Application Server 7.1 Update Release 1 (UR1) を使用する場合、ユーザーが Cookie 無効モードを使用 する必要があるときは、次の JVM オプションを Application Server 設定に追加します。

-DJ2EEDecodeURI

#### 日本語を使用するブラウザで、ルールを正しく適用しても、「無効なルール /URL 構文を表示」エラーが発生 する。(6190033)

ユーザーがブラウザで日本語を使用してルールを追加すると、「無効なルール /URL 構文を表示」エ ラーメッセージが表示されます。このエラーは、英語を使用するブラウザでは発生しません。

回避策

なし

#### サーブレットフィルタが設定されていると、Web サーバーが常にコンテンツタイプを text/html に設定する。 (6174754)

ユーザーが、Sun Java System Web Server に配備されている Access Manager インスタンスによって ポータルゲートウェイを配備すると、Web Server はコンテンツタイプを常に text/html に設定します。 次の回避策は、ゲートウェイバグ 5093084 の原因となっている Web Server バグ 6173293 に対処する際 に役立ちます。

web-server-instance/config ディレクトリの obj.conf ファイルに次のような変更を加えます。

- 1. ObjectType が次のように設定されています。 ObjectType fn=force-type type=text/html 次のように変更します。 # ObjectType fn=force-type type=text/html
- 2. この変更を行った後で Web Server を再起動します。

#### palmOne Treo 180 デバイスのクライアントタイプを cHTML に変更する。(6190070)

palmOne Treo 180 モバイルデバイスが Mobile Access にアクセスする場合、コンテンツは WML マーク アップ言語を使用してレンダリングされます。Treo 180 は、cHTML 対応のモバイルデバイスです。 Treo 180 デバイスは、WML と cHTML に対応していますが、cHTML はよりリッチなマークアップ言 語なので cHTML が望ましいタイプです。

#### 回避策

次の手順により、amconsole を使用して cHTML にクライアントタイプを変更できます。

- 1. ブラウザで http://hostname:port/amconsole を開きます。
- 2. 管理者としてログインします。
- 3. 「サービス設定」タブ -> 「クライアントディテクション」 -> 「クライアントタイプ:編集」(右 側のパネル ) をクリックします。

「クライアントマネージャ」が表示されます。

- 4. WML カテゴリを選択して、WML 対応デバイスの一覧を取得します。
- 5. UPG1\_UP\_4.0\_(compatible \_ Blazer\_1.0) を編集し、「このデバイスの直接の親」を cHTML に 変更します。
- 6. デバイスの設定を保存し、それからグローバルのクライアント検出設定を保存します。

クライアントタイプの変更方法の詳細については、『SunTM Java System Portal Server Mobile Access 6.2 管理ガイド』の第 2 章「モバイル機器の管理」にある「「クライアントマネージャ」の使用」を参照し てください。

#### モバイルから Anonymous でポータルにログインすると、深刻なデスクトップエラーがスローされる。 (6184377)

ユーザーが、XHTML または WML ブラウザ、または WML/XHTML シミュレータを使用してモバイ ルから匿名ログインで Portal Server にアクセスすると、次のエラーメッセージが表示されます。

「デスクトップで重大なエラーが発生しました。サーバ設定の誤りが原因である可能性があります。こ の問題を管理者に報告してください。

なし

#### メールの「表示」メニューオプションがモバイルデスクトップに表示されない。(6185041)

CC/PP 対応電話を使用する場合は、正しいデバイス名がポータルデスクトップの「モバイルデバイス」 セクションに表示されないことがあります。ユーザーは、表示とデバイスを関連付けることができなく なります。ユーザーがデバイスのコンテンツまたはレイアウトをカスタマイズできない場合がありま す。amconsole を使用し、次の回避策を適用することにより、モバイルデバイスで「ビュー」メニュー オプションを有効にすることができます。

回避策

ユーザーは、ユーザーのプロファイルに手動でデバイス名を追加する必要があります。CC/PP 準拠デ バイスの正しいデバイス名は、特殊文字が「\_」によって置き換えられ、先頭および末尾に「\_」文字を 使用した CC/PP プロファイルの URL です。たとえば URL が

http://developer.openwave.com/uaprof/OPWVSDK62.xml の場合、デバイス名は

\_http\_\_\_developer.openwave.com\_uaprof\_OPWVSDK62.xml になります。以下の手順は、デバイス名を ユーザーのプロファイルに追加する方法を説明しています。

- 1. ブラウザで http://hostname:port/amconsole を開きます。
- 2. 管理者としてログインします。
- 3. 「ユーザー」をクリックし -> ユーザーをクリックして -> 「サービス」 -> 「ポータルデスクトッ プ」 -> 「編集」 -> 「XML の直接編集」をクリックします。
- 4. <Collection name="selectedClients"> タグを探し出します。

このタグには、選択したクライアントデバイスすべての一覧があります。

5. 次のタグを追加します。

<String name=" http developer.openwave.com uaprof OPWVSDK62.xml " value=""/>

- 6. 変更内容を保存します。
- 7. ユーザーとしてポータルデスクトップにログインします。
- 8. 新しいモバイルデバイスが呼び出されます。

http\_\_developer.openwave.com\_uaprof\_OPWVSDK62.xml と表示されます。

- 9. 新しいメール表示をこのデバイスに接続します。
- 10. Openwave 6.2 (xhtml) シミュレータを使用してログインします。
- 11.「ビュー」メニューが表示されます。

注 selectedClients コレクションに追加される文字列は、特殊文字が「 」によって置き換えられ ている CC/PP プロファイルの URL です。サポートする各 CC/PP デバイスで上述の手順を 繰り返す必要があります。URL は、HTTP ヘッダー、または C:\Sun\AccessManager\debug にある CCCPPClientDetector ログファイルのいずれかにあります。

#### 「モバイルメールの設定」で使用可能なオンラインヘルプがない。(6185112)

ユーザーがポータルデスクトップ上で「編集 メール」をクリックし「モバイルメールの設定を編集」 リンクにアクセスする場合、「モバイルメールの設定」用のヘルプは表示されません。

回避策

なし

#### HDML コンテンツをレンダリングするデバイスにおいて、カレンダ、メール、およびアドレス帳の詳細の ページで、日本語文字が文字化けする。(6191363)

ユーザーがそれぞれのカレンダ、メール、およびアドレス帳を表示するときに HDML コンテンツを表 示すると、日本語ロケールの場合はそのコンテンツが文字化けします。たとえば、ユーザーが次のよう な操作を行う場合です。

- 1. モバイルデスクトップにログインする。コンテンツが表示され、日本語の文字も表示されま す。
- 2. カレンダに移動する。カレンダページのコンテンツが表示され、日本語の文字も表示されま す。
- 3. カレンダを表示する。カレンダイベントの日本語文字が文字化けします。

メールおよびアドレス帳の場合にも同じ問題が生じます。モバイルデスクトップ ( トップペー ジ)、およびカレンダ、メール、アドレス帳の主要なページでは問題ありませんが、ユーザー がコンテンツを表示しようとするとページで文字化けが生じます。他のタイプのコンテンツで はこの問題は発生しません。

回避策

なし

#### メールとカレンダのイベントをブラウザから日本語で送信しその後モバイルデバイスで表示する場合と、そ の逆の動作の場合に、コンテンツが文字化けする。(6191389)

モバイルデバイスから日本語のカレンダイベントを追加する間はデバイスにイベントが表示されます が、ブラウザで表示すると日本語が文字化けします。また、ユーザーがブラウザから日本語のイベント を追加するときにはブラウザにイベントが表示されますが、モバイルデバイスで表示すると文字化けし ます。

同様に、ユーザーがブラウザを使用して日本語でメールを送信する場合、モバイルデバイスでメールを 表示すると文字化けしています。ユーザーがモバイルデバイスからメールを送信する場合、その電子 メールはデバイスに表示されますが、ブラウザで表示すると文字化けします。

なし

#### モバイルデスクトップが正しく表示されない (6368308)

モバイルからポータルおよび amserver/UI/Login ページにアクセスする場合、正しく表示されません。

回避策

回避策は、インストールのインストール中に自動設定モードとインストール後に手動で設定モードの両 方で可能です。ただし、インストール後に手動で設定をお勧めします。

#### ma.pl perl スクリプトの保存

```
次の perl スクリプトをコピーして、ma.pl として保存します。
sub copyfiles()
{
\text{5}dname=\text{5} [0];
opendir(DIRHANDLE, $dname) or warn "couldn't open $dname : $!";
while ( defined ($filename = readdir(DIRHANDLE)) )
            {
if(\$filename = ~ / $Y.jpg {
$srcfile=$filename; 
$filename =~s/$Y.jpg$filename .= "_UTF-8.jsp";
$cpcmd="copy \"$dname\\$srcfile\" \"$dname\\$filename\" \n";
print "$cpcmd";
$etst=`$cpcmd`;
                 }
             }
}
\&copyfiles("config\\auth\\default\\aml");
&copyfiles("config\\auth\\default\\wml");
\&copyfiles("config\\auth\\default\\vxml");
\&copyfiles("confiq\\auth\\default\\vxml\\\uance");
\&copyfiles("confiq\\auth\\default de\\aml");
```

```
\&copyfiles("confiq\\auth\\default de\\uml");
\&copyfiles("config\\auth\\default fr\\aml");
\&copyfiles("config\\auth\\default fr\\uml");
\&copyfiles("confiq\\auth\\default_ja\\aml");
\&copyfiles("config\\auth\\default_ja\\uml");
\&copyfiles("config\\auth\\default_es\\aml");
\&copyfiles("confiq\\auth\\default_es\\uml");
\&copyfiles("config\\auth\\default ko\\aml");
&copyfiles("config\\auth\\default ko\\wml");
\&copyfiles("confiq\\auth\\default_zh\\aml");
\&copyfiles("config\\auth\\default_zh\\uml");
\&copyfiles("config\\auth\\default_zh_CN\\aml");
&copyfiles("config\\auth\\default_zh_CN\\wml");
&copyfiles("config\\auth\\default_zh_TW\\aml");
\&copyfiles("config\\auth\\default_zh_TW\\mul");
```

```
ma-filepath.pl perl スクリプトの保存
```

```
次の perl スクリプトをコピーして、ma-filepath.pl として保存します。
sub ReplaceFilePath
{
open (CONF_FD, "<config\\ldif\\sunAMClient_data.ldif") or
&fopen_error("config\\ldif\\sunAMClient_data.ldif", 
"ReadParameterFromConfigFile", FILE , LINE );
my(@lines) = <CONF_FD>;
close (CONF_FD);
open (TMP_FD, ">config\\ldif\\sunAMClient_data.ldif.new") or
&fopen_error("config\\ldif\\sunAMClient_data.ldif.new", 
"ReadParameterFromConfigFile", FILE , LINE );
foreach (@lines)
{
chomp;
$line = $ ;
```

```
if (\text{line} = \sim /v \text{cm14}/N \text{uance})\{$line =~ s/vxmlY/Nuance/vxmlYWuance/g;}
elsif (\text{line} == / \text{aml}\}/\text{chtml}){
$line =~ s/aml*/chtml/aml*\rchtml/q;}
elsif (\frac{\text{line}}{} = \frac{\sqrt{aml}\times\text{hdml}}{\text{del}}){
$line =~$ s/aml\{\dml\aml\\mumbml\g;
}
elsif (\frac{\text{line}}{} = \frac{\sqrt{aml}\cdot\text{in}}{\text{Iml}}){
$line =~ s/aml/\int mll/\frac{W}{I}}
elsif (\text{line} == /\text{aml}\{\text{intml}\}){
$line =~ s/aml/\int mll/aml/\tilde{}}
elsif ($line =~ /wml\frac{1}{2}/Nokia/)
{
$line =~ s/wml/\Nokia/wml/\Nokia/g;}
elsif (\frac{\text{line}}{} = \sim / \text{aml}\frac{\gamma}{\gamma}\text{wml}){
$line =~$ s/aml\/wml/aml\\wml/q;
}
elsif ($line =~ / \text{aml}/xhtml/)
{
$line =~ s/aml/\xhtml/aml/\xhtml/g;
```

```
}
print TMP FD "$line\n";
}
close (TMP_FD);
`del config\\ldif\\sunAMClient_data.ldif`;
`ren config\\ldif\\sunAMClient data.ldif.new sunAMClient data.ldif`;
}
&ReplaceFilePath();
```
#### インストール中に自動設定

1. Access Manager のサービス Web モジュールの web.xml を編集します。filter タグは、コメン トアウトされます。コメントを外します。

Web Server がコンテナの場合は、次のようにします。

<webserver-installdir>\<instancedir>\is-web-apps\services\WEB-INF\web.xml

Application Server がコンテナの場合は、次のようにします。

```
<appserver-installdir>\domains\<domain-name>\applications\j2ee-modules\amse
rver\WEB-INF\web.xml
```
例

置換前

```
<! -- <filter>
```
<filter-name>amlcontroler</filter-name>

```
<filter-class>com.sun.mobile.filter.AMLController</filter-class>
```
</filter>

```
<filter-mapping>
```
<filter-name>amlcontroler</filter-name>

<url-pattern>/\*</url-pattern>

```
</filter-mapping>-->
```
置換後

```
<filter>
```
<filter-name>amlFilter</filter-name>

<filter-class>com.sun.mobile.filter.AMLController</filter-class>

</filter>

<filter-mapping>

```
<filter-name>amlFilter</filter-name>
```

```
<url-pattern>/*</url-pattern>
```
</filter-mapping>

2. 次のディレクトリで ma.pl を実行します。

Web Server がコンテナの場合は、次のようにします。

<webserver-installdir>\\{instancedir>\\\is-web-apps\\{services\\}

Application Server がコンテナの場合は、次のようにします。

<appserver-installdir>\domains\\text{domain-name>\applications\j2ee-modules\amse rver\

- 3. Web コンテナを再起動します。
- 4. amconsole でクライアントのファイルパスを変更します。
	- a. 「amconsole」 -> 「サービス設定」 -> 「クライアントディテクション」に移動します。
	- b. 編集リンクを選択します。
	- c. クライアントを選択して、編集します。
	- d. 「テンプレートのファイルパス」で / を¥に置き換えます。
	- e. 保存します。

#### インストール後に手動で設定

- 1. Access Manager を設定する前に、<am-installdir> ディレクトリで ma-filepath.pl を実行し ます。
	- 例、C:\Sun\AccessManager
- 2. Access Manager を設定します。
- 3. Portal Server を設定します。
- 4. Access Manager のサービス Web モジュールの web.xml を編集します。filter タグは、コメント アウトされます。コメントを外します。

Web Server がコンテナの場合は、次のようにします。

<webserver-installdir>\<instancedir>\is-web-apps\services\WEB-INF\web.xml

Application Server がコンテナの場合は、次のようにします。

<appserver-installdir>\domains\<domain-name>\applications\j2ee-modules\amse rver\WEB-INF\web.xml

例

置換前

<! -- <filter>

```
<filter-name>amlcontroler</filter-name>
```

```
<filter-class>com.sun.mobile.filter.AMLController</filter-class>
```
</filter>

<filter-mapping>

<filter-name>amlcontroler</filter-name>

<url-pattern>/\*</url-pattern>

</filter-mapping>-->

置換後

<filter>

<filter-name>amlFilter</filter-name>

<filter-class>com.sun.mobile.filter.AMLController</filter-class>

</filter>

```
<filter-mapping>
```
<filter-name>amlFilter</filter-name>

<url-pattern>/\*</url-pattern>

</filter-mapping>

5. 次のディレクトリで ma.pl を実行します。

Web Server がコンテナの場合は、次のようにします。

<webserver-installdir>\\tinstancedir>\is-web-apps\services\

Application Server がコンテナの場合は、次のようにします。

<appserver-installdir>\domains\<domain-name>\applications\j2ee-modules\amse rver<sup>¥</sup>

6. コンテナを再起動します。

Mobile Access で Cookie less モードが機能しない

Cookie less モードでログインページにアクセスしようとしても、できません。

回避策

なし

## <span id="page-61-0"></span>ローカライズ

#### カレンダの日付と時刻が、ロケールに従って表示されない。(4971337)

ポータルデスクトップでは、正しいロケール形式で日付と時刻が表示されません。たとえば、韓国語の ロケールパッケージがインストールされている場合、カレンダの日付と時刻の形式は韓国語で表示され ません。この問題は、Mobile Access Pack のローカライズされたインストールすべてにおいて発生しま す。

回避策

なし

#### カレンダタスクの通知時間を変更できない。(5031431)

カレンダにタスクを追加し、通知時間を 15 分に設定します。変更するときにタスクの通知時間が 1 分 と表示されますが、Calendar Express では 15 分と表示されます。

回避策

なし

#### NetFile の日付がサーバーのロケールに依存する。(5026281)

日付の形式は、サーバーのロケールではなく、ユーザーのロケールに依存します。

回避策

なし

#### 中国語の添付テキストファイルを Netmail に正しく保存できない。(5031446)

Netmail を使用して中国語文字を含むテキストファイルを添付する場合、そのファイルを Netmail で受 信するユーザーは、ファイルを正しく保存できません。ファイルの文字は文字化けします。

回避策

なし

#### ファイル名がマルチバイトのファイル名になっているマルチバイトファイルを解凍すると、ファイル名が文 字化けする。(5033641)

マルチバイトファイル名のマルチバイトファイルを解凍すると、ファイル名が文字化けします。

回避策

なし

#### アドレス帳エントリの名前の順序が日本語ユーザーにとって違和感がある。(6197714)

アドレス帳チャネルおよびマップアドレス帳は、名を表示して姓を表示します。本来は、姓を表示して 次に名を表示するものです。

なし

#### Netmail Lite を使用して日本語のメールを送信する場合、メッセージの最後にクエスチョンマークまたは意味 のない文字が表示される。

回避策 なし

#### de\_DE ロケールを使用するとき、詳細検索ページが正しく表示されない。(6208359)

「検索」タブをクリックすると詳細検索ページが表示されますが、ページが部分的に欠落しています。

回避策

なし

管理コンソールの Secure Remote Access の下にある Proxylet の設定ページがローカライズされていない。 (6208800)

回避策

なし

Instant Messaging チャネルの編集ページがエラーページを表示する。(6210507) Instant Messaging チャネルの編集ボタンをクリックすると、エラーページが表示されます。

回避策

ユーザーロケールを英語に変更してから、Instant Messaging チャネルを編集します。

#### NetFile のマルチバイトファイル名を NFS サーバーの共有フォルダの下に表示できない。(6193843)

英語以外のユーザーは、マルチバイト文字のファイル名の場合、Portal Server デスクトップから NFS サーバーの共有フォルダにある NetFile ファイルにアクセスできません。

回避策

なし

#### マルチバイト名のチャネルの「編集」ボタンをクリックすると、空白ページが表示される。(6193860) 回避策

なし

#### ノートチャネルに投稿できない。(6193889)

ポータルデスクトップユーザーは、チャネルを編集できないので、Notes チャネルでノートを投稿でき ません。

dp-providers.xml ファイルの NoteProvider の表示プロファイルフラグメントを以下の太字行のように 変更します。

<Provider name="NotesProvider" class="com.sun.portal.providers.notes.NotesProvider">

<Boolean name="isEditable" value="true" advanced="true"/>

#### 日本語ユーザーのカレンダチャネルの時刻形式に誤りがある。(6196579)

日本語ユーザーの場合、カレンダチャネルの時刻形式は PM: HH:MM - AM: HH:MM です。

#### 回避策

なし

#### ユーザーが Netlet の警告ダイアログボックスをキャンセルできない。(2112878)

ローカライズされた Portal Server の設定で、Portal Server デスクトップのユーザーが Netlet から FTP または Telnet サービスにアクセスしようとすると、Netlet に「了解」と「取消し」のオプションを配 置した警告ダイアログボックスが表示されます。ユーザーが「取消し」をクリックすると、ダイアログ がハングします。

#### 回避策

なし

#### JDK のバージョンによっては、Instant Messenger を Java Web Start で起動できない。(6199908)

この問題は、J2SE 1.5.0 がインストールされている Windows マシンの Portal Server デスクトップにア クセスしようとするときに発生します。

#### 回避策

なし

#### NetFile Java1 を使用してメールを送信できない。(4910252)

ファイルパスまたはファイル名にマルチバイト文字が含まれている場合、NetFile Java1 から「メール」 ボタンを使用してファイルを送信することはできません。

ファイルは、NetFile Java2 を使用してメールできます。

回避策

なし

#### Netmail オンラインヘルプで指定されている日付形式に誤りがある。(4920181)

Netmail オンラインヘルプでは、メールを検索する場合の日付形式を mm-dd-yy にしています。この形 式は多くのロケールでは正しくありません。

メールを検索する場合の日付形式は、ユーザーのロケールによって異なります。たとえば、日本語ロ ケールの場合、ユーザーは次の日付形式を使用してください。

yyyy/mm/dd

#### いくつかのヨーロッパ (EMEA) ロケールに対してカレンダチャネルで使用される日付形式に誤りがある。 (5033728)

使用されている日付形式は、月、日、年です。日付形式は、日、月、年にしてください。

回避策

なし

#### カレンダチャネルのイベントで、ヨーロッパロケールに対して誤った時刻形式が使用されている。(5033735) カレンダチャネルに表示されるイベントで、誤った時刻形式 (12 時間形式 ) が使用されています。カレ ンダサーバーで設定されているとおり、24 時間形式を使用してください。

回避策

なし

#### Netmail の検索アプリケーションの韓国語バージョンが、すべてのメッセージの場所を正しく検出しない。 (5036419)

「この日付より前」/「この日付」オプションは、値に一致するメッセージを強調表示しません。「この 日付より後」/「この日付」オプションは、値に一致するメッセージを強調表示します。

回避策

なし

#### 簡体字中国語ユーザーの場合、ユーザー情報チャネルの編集ページのデフォルト言語が英語になっている。 (5036625)

ロケール XML ファイルは、zh ではなく、en に設定されています。

回避策

なし

#### 匿名デスクトップ (/portal/dt) が、ブラウザに設定されている優先言語に従って表示されない。(5059646)

匿名デスクトップに初めてアクセスするときには、ブラウザに指定されている優先言語に従って表示さ れます。ブラウザで優先言語が変更され、ページが更新されると、デスクトップのコンテンツの一部だ けがブラウザのロケールで表示されます。

#### 回避策

なし

#### 言語を選択すると、言語環境の設定に時間がかかる。(5074720)

Portal Server ソフトウェアの設定では、言語ごとに数分の時間が必要になります。それぞれの言語では 多くの XML ファイルを使用しており、それぞれのファイルで dpadmin が呼び出されます。

#### 回避策

なし

#### Portal Server Mobile Access の言語用の認証 JSP が Access Manager に配備されない。(6191601)

JSP は、AccessManager/mobile\_auth\_jsps.jar に入れて配信されるので、 AccessManager/web-src/services に unjar する必要があります。AccessManager/amserver.war を再作

成し、Web コンテナに再配備する必要もあります。

#### 回避策

なし

#### Portal Server がスペイン語ロケールを配備しない場合がある。(6214289)

Portal Server は、テキストベースのインタフェースを使用してインストールされている場合、Sun Java System Web Server によって配備されたときに起動しないことがあります。

#### 回避策

なし

#### 日本語ロケールの場合に、NetFile が Windows 2000 共有フォルダ名を正しく表示しない。(6215099) フォルダ名は、日本語ロケールの場合にのみ文字化けして表示されます。

#### 回避策

なし

#### 中国語ロケールで新しいユーザーを登録できない (6358271)

回避策

登録に Mozilla ブラウザを使用します。

## Sun Java Enterprise System Release 4 の既知の 問題と制限

リモート Access Manager を使用した Portal Server の配備が機能しない。(6284663)

リモート Access Manager を使用した Portal Server の配備はこのベータリリースで機能しません。修正 プログラムは開発中で、リリースの最終バージョンではこの設定をサポートする予定です。この項目に 関する詳細は、最終製品のリリースノートを参照してください。

Linux のベータバージョンでは、Portal Server がインストールされているホストと Access Manager お よび Directory Server がインストールされているホストが異なる設定で Portal Server を配備できませ  $h_{\rm o}$ 

回避策はあります。ただし、複雑で、正しく実装するのが難しいため、お勧めしません。この設定が ベータ評価にどうしても必要な場合のために、Sun は情報のみを目的として回避策を公表しています。 回避策は次のとおりです。

#### 回避策

- 1. 今すぐ設定モードで Java Enterprise System インストーラを使用して Access Manager と Directory Server をホストにインストールします。
- 2. あとで設定モードで Java Enterprise System インストーラを使用して Access Manager SDK を 別のホストにインストールします。
- 3. ベータを評価する特定の設定のために amsamplesilent ファイルに適切なデータを指定した後、 DEPLOY\_LEVEL=4 に設定した amconfig スクリプトを使用して Access Manager を設定しま す。
- 4. ベータを評価する特定の設定のために pssamplesilent ファイルに適切なデータを指定した後、 psconfig スクリプトを使用して Portal Server を設定します。

詳細は、『Sun Java Enterprise System 2005Q4 インストールガイド』の「リモートの Access Manager を 使用する Portal Server の例」を参照してください。

#### モバイルデバイスで、「Access Manager 認証」ページが使用できない。(6264551)

モバイルデバイスユーザーは、「amserver/UI/Login」URL を使用してモバイルデスクトップにログイ ンできません。

#### 回避策

なし

ユーザーが SDK によって作成された場合、Access Manager に登録された Portal Server サービスがユーザー に追加されない (6280171)

Access Manager SDK を使用する Delegated Administrator ユーティリティー、commadmin を使用して 作成されたユーザーには、Portal Server へのログインに必要なデフォルトサービスがありません。

commadmin ユーティリティーを使用して作成された各ユーザーに対して、Access Manager 管理コン ソールを使用してそのユーザーに足りないサービスを登録する必要があります。

また、amadmin ユーティリティーまたは ldapmodify ユーティリティーを使用して登録されたサービ スを追加することもできます。ユーザー数が多数の場合は、ユーザーを追加するスクリプトの作成を検 討してください。

#### 通信チャネルのパスワードフィールドに、チャネルが設定される前の値が含まれている。(6280707) 回避策

なし

#### ゲートウェイを経由して UWC カレンダが表示されない。(6218353)

「カレンダーを起動」リンクをクリックすると、エラーメッセージが表示されます。

#### 回避策

ゲートウェイと併用する UWC のゲートウェイで次の手順を実行します。

- 1. 管理コンソールにログインし、「サービス管理」の下のゲートウェイプロファイルをクリック します。
- 2. 「コア」タブの下の「Cookie 管理」を有効にします。
- 3. カレンダ、Messaging、および UWC URL をポート番号とともに、「ユーザセッション Cookie を転送する URL」のリストボックスに追加します。
- 4. 「リライタ」タブで、すべての URL の書き換えを有効にします。
- 5. ゲートウェイを再起動します。

#### プロキシ認証が有効な場合に、「アドレス帳を起動」リンクが表示されない。(2126154)

デフォルトで、UWC が有効な場合、Messenger Express によって cookie「webmailsid」が使用されま す。「ポータルアドレス帳」チャネルの「アドレス帳を起動」が表示されません。このバグを回避する には、適切なオプションを設定する必要があります。

#### 回避策

次のいずれかの回避策に従います。

- UWC がインストールされている場合は、Messaging Server の local.webmail.sso.uwcenabled オプションが「1」に設定されています。この値は、Messenger Express が cookie を使用する ことを示します。設定ツールで local.webmail.sso.uwcenabled オプションを「0」に設定しま す。
- local.service.http.cookiename オプションが空白のままか、設定されていないかを確認します。

#### Proxylet のルールウィンドウを起動すると、エラーメッセージが表示される。(6285755)

Access Manager コンソールの Proxylet のルールウィンドウを起動すると、エラーメッセージが表示さ れます。このエラーは、BEA WebLogic Web コンテナでのみ発生します。

回避策

なし

#### ゲートウェイを経由してログインページとログアウトページが正しく表示されない。(6285748)

ゲートウェイを経由して Access Manager コンソールのログインページとログアウトページにアクセス すると、フォントサイズ、ページのレイアウト、フレームの幅が変わります。

回避策

なし

## 再配布可能ファイル

Sun Java System Portal Server 6 2005Q4 には再配布可能なファイルは含まれていません。

# 問題の報告とフィードバックの方法

Sun Java System Portal Server で問題が発生した場合は、次のいずれかの方法でカスタマーサポートに お問い合わせください。

• 次の Web サイトで Sun ソフトウェアサポートサービスをご利用ください。 <http://www.sun.com/service/sunone/software>

このサイトには、保守プログラムやサポート連絡先の電話番号へのリンクに加え、ナレッジ ベース、オンラインサポートセンター、および Product Tracker へのリンクがあります。

• 保守契約を結んでいるお客様は、専用ダイヤルをご利用ください。

サポートのご依頼の前に、次の情報を用意してください。問題を解決するための最善のサポートを提供 させて頂くために必要な情報です。

- 問題が発生した状況や動作への影響など、問題の具体的な説明
- マシン機種、OS バージョン、および問題の原因と思われるパッチやその他のソフトウェアの 製品バージョン
- 問題を再現するための具体的な手順
- エラーログやコアダンプ

問題が、クライアントに関連していると考えられる場合は、次の情報を用意してください。

- 新しいクライアントタイプ
- デフォルトのクライアントタイプから変更した設定と、変更した方法
- エラーまたは例外の内容。Solaris プラットフォームの場合は、 /var/opt/SUNWam/debug/render.debug ファイルまたは /var/opt/SUNWam/debug/MAPFilterConfig ファイルに報告されています。HP-UX プラット フォームの場合は、/var/opt/Sun/identity/debug/MAPFilterConfig に報告されています。 Windows プラットフォームの場合は、[INSTALLDIR]\AccessManager\debug に報告されていま す。
- taglibs ログファイル \var\opt\SUNWam\debuq\mapJsp に報告されている例外の内容

## Sun ではお客様のご意見をお待ちしております。

サンマイクロシステムズはマニュアルの品質向上のため、皆様からのご意見、ご感想をお待ちしており ます。Sun へのフィードバックには、次の URL にある Web ベースのフォームを使用してください。

#### <http://www.sun.com/hwdocs/feedback>

完全なドキュメントのタイトルと Part No. を該当するフィールドに記入してください。Part No. は、7 桁または 9 桁の番号で、マニュアルのタイトルページまたはドキュメントの先頭に記載されています。 たとえば、このリリースノートの Part No. は、819-5868 です。

# 追加情報

次のインターネットのサイトで、Sun Java System の情報を参照できます。

- Sun Java System のドキュメント <http://docs.sun.com/app/docs/prod/entsys.05q4#hic>
- Sun Java System プロフェッショナルサービス <http://www.sun.com/service/sunps/sunone>
- Sun Java System ソフトウェア製品およびサービス <http://www.sun.com/software>
- Sun Java System ソフトウェアサポートサービス <http://www.sun.com/service/sunone/software>
- Sun Java System サポートおよびナレッジベース <http://www.sun.com/service/support/software>
- Sun サポートおよびトレーニングサービス <http://training.sun.com>
- Sun Java System コンサルティングおよびプロフェッショナルサービス <http://www.sun.com/service/sunps/sunone>
- Sun 開発者用の情報 <http://developers.sun.com>
- Sun 開発者サポートサービス <http://www.sun.com/developers/support>
- Sun ソフトウェアデータシート <http://wwws.sun.com/software>

Copyright © 2006 Sun Microsystems, Inc. All rights reserved.

本書で説明する製品で使用されている技術に関連した知的所有権は、Sun Microsystems, Inc. に帰属します。特に、制限を 受けることなく、この知的所有権には、<http://www.sun.com/patents> の一覧に示される米国特許、および米国をは じめとする他の国々で取得された、または申請中の特許などが含まれています。

SUN PROPRIETARY/CONFIDENTIAL.

U.S. Government Rights - Commercial software. Government users are subject to the Sun Microsystems, Inc. standard license agreement and applicable provisions of the FAR and its supplements.

ご使用はライセンス条項に従ってください。

本製品には、サードパーティーが開発した技術が含まれている場合があります。

本製品の一部は、カリフォルニア大学からライセンスされている Berkeley BSD システムに基づいて開発されている場合が あります。

Sun、Sun Microsystems、Sun ロゴ、Java、および Solaris は、米国およびその他の国における Sun Microsystems, Inc. の商 標または登録商標です。すべての SPARC 商標は、米国 SPARC International, Inc. のライセンスを受けて使用されている、 米国および他の国々における同社の商標または登録商標です。